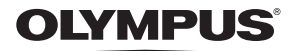

# **ЦИФРОВАЯ ФОТОКАМЕРА** *VH-520*

# **Инструкция по эксплуатации**

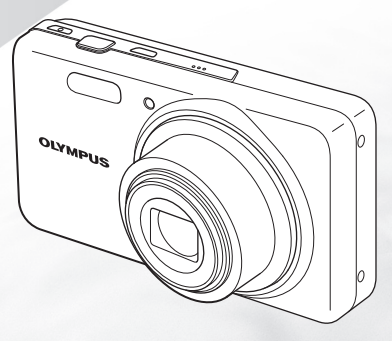

- Благодарим вас за приобретение цифровой фотокамеры компании Olympus. Для эффективного и правильного использования фотокамеры, пожалуйста, внимательно прочитайте это руководство перед началом использования новой фотокамеры. Сохраните руководство, чтобы использовать его для справки в дальнейшем.
- Прежде чем делать важные фотографии, рекомендуется сделать несколько пробных, чтобы привыкнуть к новой фотокамере.
- В целях постоянного совершенствования своих изделий компания Olympus оставляет за собой право на обновление или изменение сведений, содержащихся в этом руководстве.

### Проверка содержимого коробки

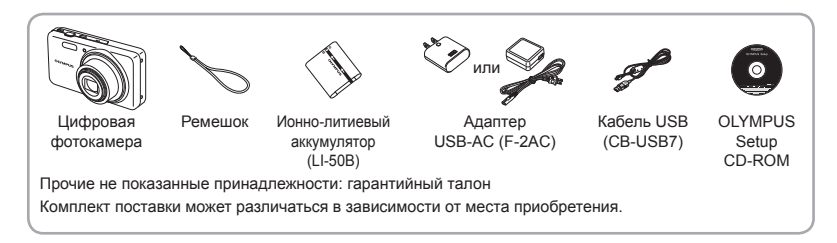

### **Названия азвания частей**

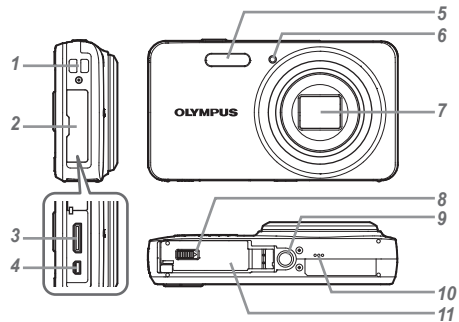

- *1* Ушко для ремешка
- *2* Крышка разъемов
- *3* Мини-разъем HDMI
- *4* Универсальный разъем
- *5* Вспышка
- *6* Лампочка таймера автоспуска/ Подсветка АФ
- *7* Объектив
- *8* Замок отсека аккумулятора/ карты
- *9* Гнездо для штатива
- *10* Динамик
- *11* Крышка отсека аккумулятора/ карты

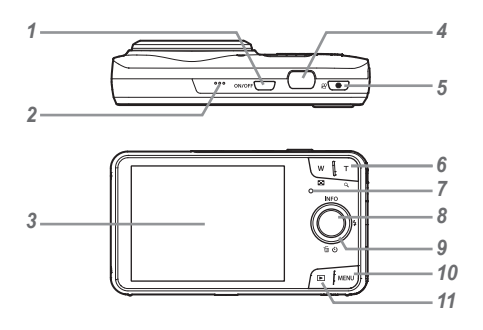

- *1* Kuonva ON/OFF
- *2* Микрофон
- *3* Монитор
- *4* Клавиши зума
- **5** Кнопка (видеосъемка)
- **6** Клавиши зума<br>7 Световой инли
- *7* Световой индикатор
- **8** Кнопка ( $\circ$ ) (ОК)
- *9* Клавиши курсора
	- **INFO** (изменение режима
		- отображения информации)
	- $\frac{1}{2}$  (Вспышка)
	- Y (Таймер автоспуска)/
	- (удаление)

#### 10 Кнопка MENU

11 Кнопка <del>■</del> (переключение между режимами съёмки и воспроизведения)

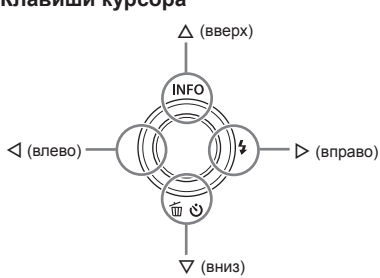

 $\Box$  Символы  $\triangle \triangledown \triangle \triangleright$  обозначают, что нужно воспользоваться клавишами курсора (стрелки вверх/вниз/влево/вправо).

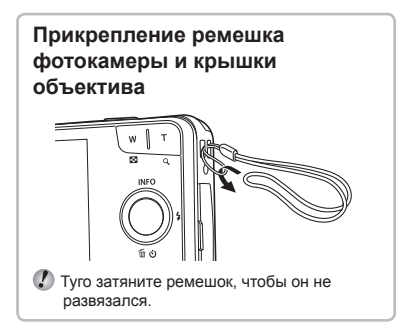

### **Клавиши курсора**

# Установка и извлечение аккумулятора и карты (приобретается отдельно)

*1* **Чтобы открыть крышку отсека аккумулятора/карты, см.**  действия <sup>(1)</sup> и <sup>(2)</sup>.

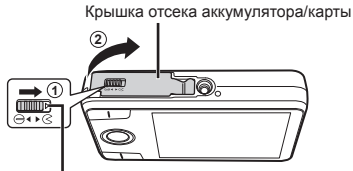

Замок отсека аккумулятора/карты

- Прежде чем открывать крышку отсека аккумулятора/карты, выключите фотокамеру.
- *2* **Вставьте аккумулятор, нажимая ручку фиксатора аккумулятора в направлении стрелки.**

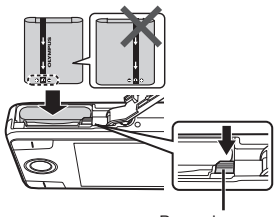

Ручка фиксатора аккумулятора

- Установите аккумулятор, как показано на иллюстрации, чтобы метка  $\bullet$  была направлена к ручке фиксатора аккумулятора. Повреждение внешнего покрытия аккумулятора (царапины и т.п.) могут привести к нагреванию или взрыву.
- Нажмите ручку фиксатора аккумулятора в направлении стрелки для разблокировки, а затем извлеките аккумулятор.
- *3* **Ровно вставьте карту памяти, пока она со щелчком не зафиксируется в слоте.**

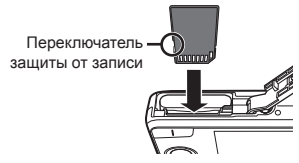

- Используйте с этой фотокамерой только карты памяти SD/SDHC/SDXC и Eye-Fi. Не вставляйте карты памяти других типов. "Использование карты" (стр. 53)
- **●** Не прикасайтесь непосредственно к металлическим частям карты памяти.

### **Извлечение звлечение карты памяти**

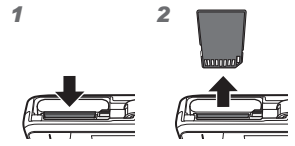

Нажмите на карту до щелчка и выдвижения из слота, а затем извлеките карту.

*4* **Чтобы закрыть крышку отсека аккумулятора/карты, см.**  действия <sup>(1)</sup> и <sup>(2)</sup>.

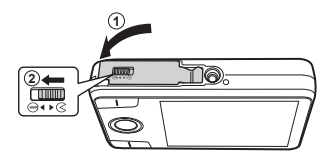

 $\Gamma$  При использовании фотокамеры убедитесь. что крышка отсека аккумулятора/карты закрыта и зафиксирована.

# Зарядка аккумулятора

Чтобы зарядить аккумулятор, подключите к фотокамере кабель USB и адаптер USB-AC.

О том, как заряжать аккумулятор, находясь за границей, см. "Использование зарядного устройства и USB-AC адаптера за границей" (стр. 52).

**●** В момент приобретения батарея может быть заряжена не полностью. Перед использованием обязательно зарядите батарею, пока световой индикатор зарядного устройства не погаснет (занимает до 4 часов).

### **Подключение одключение фотокамеры**

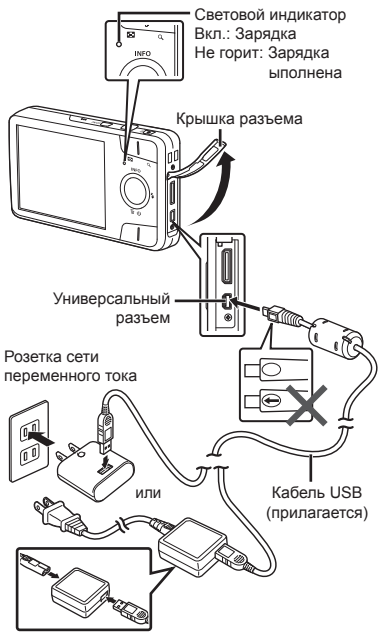

### **При замене аккумуляторов**

Замените аккумуляторы, когда появляется показанное ниже сообщение об ошибке.

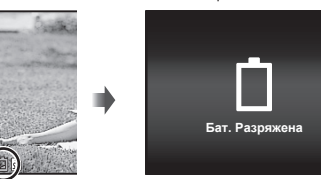

Сообщение об ошибке

#### Мигает красным

- Запрещается использовать USB-кабель, не входящий в комплект поставки или не одобренный к использованию компанией Olympus. Это может стать причиной задымления или возгорания.
- Входящий в комплект поставки адаптер F-2AC USB-AC (далее - сетевой USB-адаптер) может иметь разную комплектацию в зависимости от места приобретения фотокамеры. Если это сетевой USB-адаптер с вилкой, просто включите его в розетку.
- Входящий в комплект сетевой адаптер USB-AC предназначен только для зарядки аккумуляторной батареи и воспроизведения. Не производите съемку, когда к фотокамере подключен сетевой адаптер USB-AC.
- $\bullet$  Не забудьте отключить адаптер USB-AC тока от розетки по окончании зарядки или воспроизведения.
- Подробнее об аккумуляторе см. "Меры предосторожности при использовании аккумулятора" (стр. 60). Подробнее об адаптере USB-AC см. "Адаптер USB-AC" (стр. 61).
- **●** Если световой индикатор не горит, значит, либо неправильно подключена фотокамера, либо неправильно работает аккумуляторная батарея, фотокамера или сетевой адаптер USB-AC.
- **●** Аккумулятор можно заряжать, подключив фотокамеру к компьютеру. Время зарядки зависит от характеристик компьютера. (Возможны случаи, когда она может занять приблиз. 10 часов.)

### Включение фотокамеры и выполнение начальных настроек

При первом включении фотокамеры отображается экран, позволяющий установить язык для меню и сообщений, отображаемых на дисплее, а также дату и время.

Об изменении выбранной даты и времени см. "Установка даты и времени  $\mathfrak{f}$  [ $\bigoplus$ ]" (стр. 38).

- $H$ ажмите кнопку ОN/ОFF, чтобы **включить фотокамеру, кнопками**  $\wedge$   $\nabla$   $\triangle$  **Р** выберите язык, а  $3a$ тем нажмите кнопку  $(\alpha)$ .
- $2$  Кнопками  $\triangle \nabla$  выберите год **[Г].**

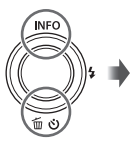

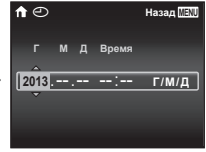

Экран установки даты и времени

*3* **Нажмите кнопку** I**, чтобы сохранить настройку для [Г].**

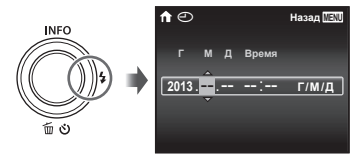

- *4* **Аналогично действиям пунктов 2 и 3 используйте клавиши**  $\wedge$   $\nabla$   $\triangle$   $\triangleright$  чтобы установить [M] **(месяц), [Д] (число), [Время] (часы и минуты) и [Г/М/Д] (порядок отображения даты), а**  $3a$ **тем нажмите кнопку**  $(\infty)$ .
- Для выполнения точной настройки времени нажмите кнопку (• в момент, когда прозвучит сигнал точного времени 00 секунд.
- $5$  Клавишами курсора  $\triangle$ **выберите часовой пояс, а затем нажмите** кнопку  $(\infty)$ .
	- $\bullet$  С помощью  $\wedge$   $\nabla$  можно включить или выключить переход на летнее время ([Лето]).

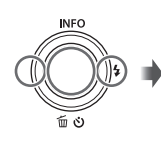

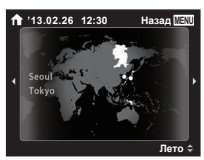

### Обучение работе <sup>с</sup> фотокамерой

- Нажмите кнопку **ON/OFF**, чтобы включить фотокамеру и перейти в режим ожидания.  $(HaxM)$  кнопку  $ON/OFF$  еще раз, чтобы выключить фотокамеру.)
	- **●** Выберите режим съемки и нажмите кнопку спуска затвора, чтобы сделать фотоснимок.
	- **●** Чтобы выполнить видеосъемку, нажмите кнопку .
	- **●** Установите функции съемки с помощью меню функций или меню настройки.
- **●** Чтобы просмотреть изображения, нажмите кнопку ► для переключения в режим воспроизведения.
	- **●** Чтобы вернуться в режим ожидания, еще раз нажмите кнопку ► или нажмите кнопку спуска затвора наполовину и затем отпустите  $0<sup>2</sup>$
- Нажмите и удерживайте кнопку ►, когда фотокамера находится в выключенном состоянии, чтобы запустить фотокамеру в режиме воспроизведения.
	- **•** В этом случае повторное нажатие кнопки <del>►</del> переключает фотокамеру в режим ожидания.

### Фотосъемка

- **Нажмите кнопку ON/OFF для включения фотокамеры.**
- *2* **Выберите режим съемки. (стр. 13)**
- *3* **Держите фотокамеру в руках и скомпонуйте снимок.**

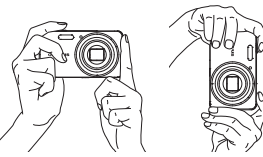

- Держа фотокамеру, следите за тем, чтобы пальцы, другие части тела или предметы не закрывали вспышку, микрофон или прочие важные части фотокамеры.
- Следите за тем, чтобы на вспышке не оставалась грязь или отпечатки пальцев.

### *4* **Нажмите кнопку спуска затвора наполовину вниз для фокусировки на объекте.**

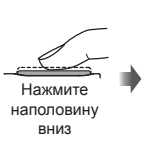

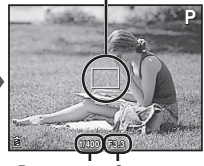

Визирная метка АФ

Выдержка Значение апертуры

- **●** Если визирная метка АФ мигает красным, фотокамера не смогла выполнить фокусировку. Попробуйте выполнить фокусировку еще раз.
- *5* **Для выполнения съемки плавно нажмите кнопку спуска затвора полностью вниз, стараясь при этом не трясти фотокамеру.**

Нажмите наполовину вниз

Нажмите полностью

### Использование увеличения

Нажатие клавиш зума регулирует диапазон съемки.

Нажатие широкоугольной клавиши (W)

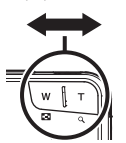

Нажатие теле-фото клавиши (T)

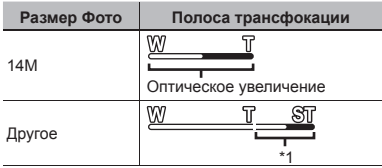

Благодаря улучшенной обработке качество изображения ухудшаться не будет. Кратность увеличения изменяется в зависимости от настройки размера изображения.

### Использование вспышки

Можно выбирать функции вспышки для наилучшего соответствия условиям.

*1* **Нажмите** I**.**

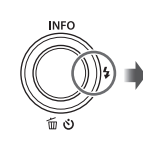

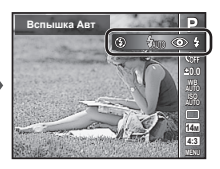

**2** Используйте  $\triangleleft$  **для выбора варианта настройки и нажмите кнопку** Q**, чтобы установить.**

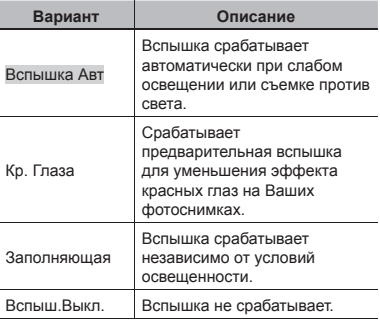

## Использование таймера автоспуска

После нажатия кнопки спуска затвора полностью вниз съемка выполняется после истечения временной задержки .

 $\mathcal{I}$  Нажмите  $\nabla$ .

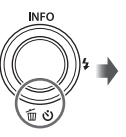

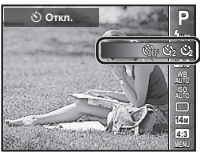

**2** Используйте ⊲⊳ для выбора **варианта настройки и нажмите кнопку** Q**, чтобы установить .**

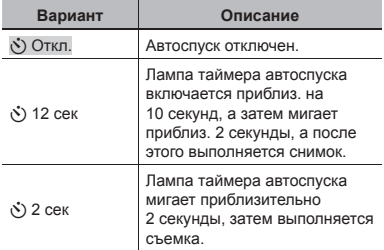

**Для отмены таймера автоспуска втоспуска после начала его работы** Нажмите кнопку MENU.

### Индикация экрана съемки

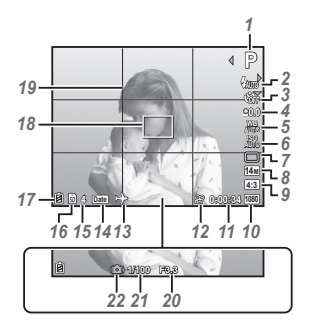

Когда кнопка спуска затвора нажата наполовину

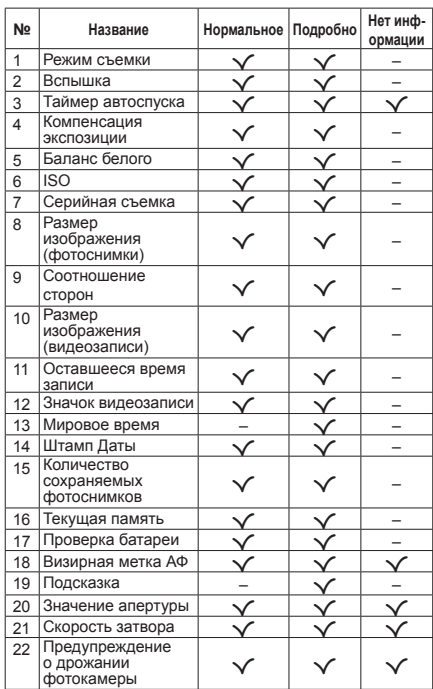

### **Переключение ереключение индикации**

Индикация переключается в порядке Нормальная → Подробная → Нет информации каждый раз при нажатии ∧ (**INFO**).

# Выбор режима съемки

Установки функции по умолчанию выделены серым .

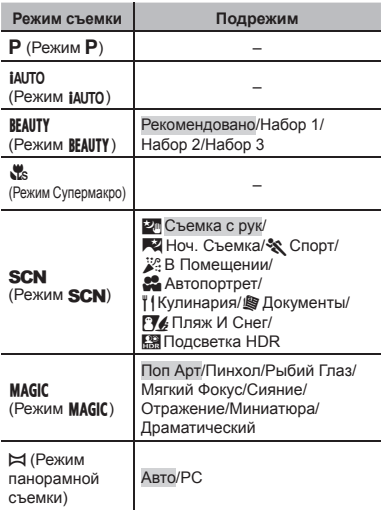

**●** "Список настроек, доступных в каждом режиме съемки" (стр. 49), "Список настроек SCN" (стр. 50), "Список настроек MAGIC" (стр. 51)

### *1* **Сначала в спящем режиме нажмите клавишу курсора** √ а **затем клавишами** HI **выберите режим съемки.**

сначала откройте подрежимы с помощью Для выбора подрежимов **BEAUTY**, SCN и MAGIO клавиши  $\nabla$  Затем клавишами  $\triangleleft$  выберите нужный подрежим и нажмите кнопку A.

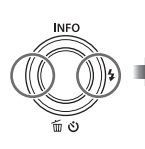

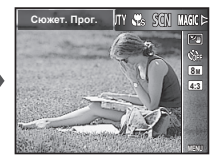

### **Для выбора подрежима одрежима**

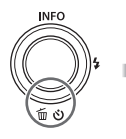

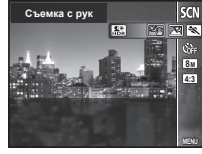

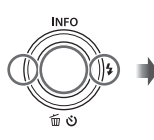

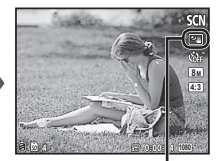

Значок, указывающий установленный подрежим

# Обучение работе <sup>с</sup> режимами съемки

P *(Режим* P*)*

Фотокамера будет выбирать оптимальное значение апертуры и выдержку для объекта съемки. При необходимости можно также внести изменения в разнообразные настройки съемки, например изменить компенсацию экспозиции.

*MITO (Режим MITO)* 

Это автоматический режим, в котором фотокамера сама выбирает наиболее подходящий режим для съемки объекта. Условия съемки определяются камерой, и настройки, за исключением некоторых функций, изменить нельзя.

# **BEAUTY** (Режим BEAUTY)

Вы можете выполнять съемку с эффектами Визаж.

*1* **Направьте фотокамеру на объект съемки. Убедитесь, что лицо обнаружено фотокамерой и обведено рамкой, а затем нажмите кнопку спуска затвора, чтобы сделать снимок.**

*2* **Чтобы сохранить изображение, выберите опцию [Применить] на экране просмотра и нажмите кнопку** Q**. Чтобы дополнительно отретушировать изображение, выберите опцию [Визаж].**

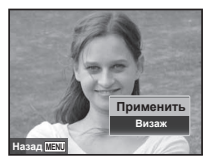

#### **Визаж**

 $\overline{1}$  С помощью  $\wedge \nabla \triangleleft \triangleright$  выберите элемент для ретуширования и нажмите кнопку Q.

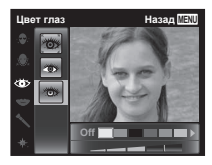

- 2 Проверьте эффекты ретуширования на экране просмотра, затем нажмите кнопку Q для запуска процесса ретуширования и сохранения.
- **●** Настройки режима Визаж можно зарегистрировать.
- **●** На некоторых снимках редактирование может быть неэффективным.

# a *(Режим Супермакро)*

Эта функция позволяет снимать с расстояния от 5 см до объекта. Положение зума зафиксировано.

### **SCN** (Режим **SCN)**

Вы можете выполнять съемку со специальными эффектами. Оптимальные параметры съемки для каждого эффекта предварительно запрограммированы в виде подрежимов, поэтому некоторые настройки функций не могут быть изменены. Обратите внимание, что некоторые эффекты могут не применяться к видеоизображениям. Сверяясь по примерам изображений, отображаемым на экране выбора

подрежима, выберите желаемый подрежим.

# *MAGIC (Режим MAGIC)*

Вы можете выполнять съемку со специальными эффектами.

Сверяясь по примерам изображений, отображаемым на экране выбора подрежима, выберите желаемый подрежим.

Оптимальные параметры съемки для каждого эффекта предварительно запрограммированы в виде подрежимов, поэтому некоторые настройки функций не могут быть изменены.

**●** Обратите внимание, что некоторые эффекты могут не применяться к видеоизображениям.

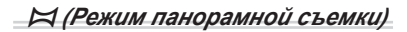

Вы можете снимать и комбинировать несколько изображений для создания изображения с широким углом обзора (панорамного изображения).

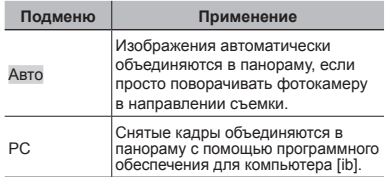

**●** Для получения более удачных панорамных изображений перемещайте фотокамеру таким образом, чтобы она поворачивалась горизонтально вокруг центра объектива.

### **Фотосъемка отосъемка в режиме [Авто]**

- 1 Выберите в подменю пункт [Авто], с помощью  $\text{AD}$  выберите угол обзора (STD: 180°,  $F(\mathbf{H} \mathbf{I} \cdot \mathbf{360^\circ})$ , затем нажмите кнопку  $\circledast$
- 2 Направьте фотокамеру на начальную позицию.
- 3 Нажмите кнопку спуска затвора, чтобы начать съемку.

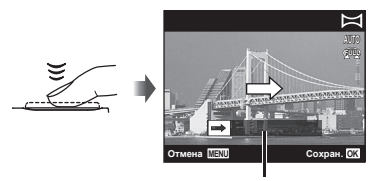

Подсказка

- 4 Начните поворачивать камеру для панорамирования. Когда стрелка достигнет конца линейки указателя, запись автоматически завершится.
	- **●** Фотокамера автоматически обрабатывает снимки и отображает готовую панораму.
	- **●** Чтобы прервать съемку в процессе, нажмите кнопку спуска затвора или кнопку («). Если фотокамера на какоето время входит в режим паузы, съемка автоматически прекращается.
- **●** Если отображается сообщение "Снимок не создан.", повторите съемку.
- **●** Чтобы отменить функцию панорамы, нажмите кнопку **MENU**.
- **●** Если затвор не срабатывает автоматически, попробуйте [PC].

### **Фотосъемка отосъемка в режиме[РС]**

 $\overline{1}$  Клавишами  $\wedge \nabla \triangleleft \triangleright$  выберите, по какому краю нужно присоединить следующий снимок, а затем нажмите кнопку (\*)

> Направление комбинирования кадров

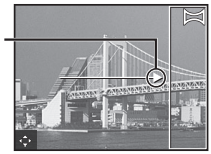

- 2 Нажмите кнопка спуска затвора, чтобы снять первый кадр. Край первого кадра тускло отображается на экране.
- 3 Скомпонуйте следующий снимок таким образом, чтобы край первого кадра, тускло отображаемый на экране, накладывался на объект съемки второго кадра, и нажмите кнопку спуска затвора.
- $\overline{4}$  Повторяйте шаг $\overline{3}$  до тех пор, пока не будет отснято желаемое число кадров, а затем, когда съемка будет завершена, нажмите кнопку  $\circledast$ или кнопку.

В режиме панорамной съемки можно сделать не более 10 кадров.

Отснятые изображения комбинируются в единое панорамное изображение с помощью программного обеспечения для компьютера.

**●** Подробнее об установке программного обеспечения для компьютера см. (стр. 40). Кроме того, за подробной информацией о выполнении панорамных снимков обращайтесь к справочному руководству программного обеспечения для компьютера.

# Просмотр изображений

### $\mathcal I$  Нажмите кнопку  $\mathcal I$ .

Номер кадра/Общее количество снимков

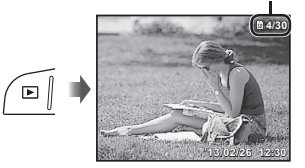

Просмотр изображений

• Снимки, сделанные в режиме BEAUTY или в режиме последовательной съемки, выводятся в виде группы. Нажмите кнопку T для просмотра изображения в группе.

### **2** Используйте  $\triangleleft$ *⊳*, чтобы **выбрать изображение.**

Показывает предыдущий снимок

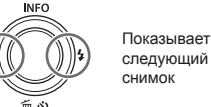

- Удерживайте  $\triangleright$  для быстрого перехода вперед и удерживайте  $\triangleleft$  для перехода назад.
- Нажмите кнопку **•** еще раз, чтобы вернуться к экрану съемки.

### Индексный просмотр <sup>и</sup> просмотр крупным планом

Индексный просмотр позволяет быстро выбирать нужное изображение. Просмотр крупным планом (с увеличением до 10x) позволяет проверить детали изображения.

*1* **Нажмите клавиши зума.**

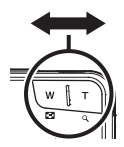

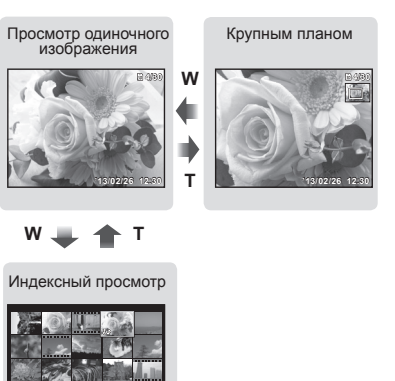

**'13/02/26 12:30**

### **Для выбора изображения зображения при индексном ндексном просмотре**

Используйте  $\wedge \nabla \triangleleft D$  для выбора изображения и нажмите кнопку (••) для отображения выбранного изображения в виде просмотра одиночного изображения.

### **Для прокрутки рокрутки изображения зображения при просмотре росмотре крупным планом**

Используйте  $\triangle \nabla \triangle \triangleright$  для перемещения области просмотра.

# Воспроизведение сгруппированных изображений

или в режиме последовательной съемки , Если снимки были сделаны в режиме **BEAUTY** при просмотре они выводятся в виде группы. Для сгруппированных изображений доступно несколько операций: просмотр, удаление изображений по одному или группой.

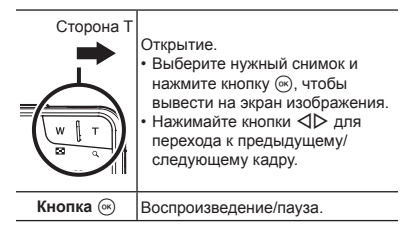

**●** При удалении группового снимка будут удалены все изображения группы. Если некоторые изображения из группы нужно сохранить, раскройте группу и защитите нужные изображения.

### Дисплей режима воспроизведения

**●** Нормальное

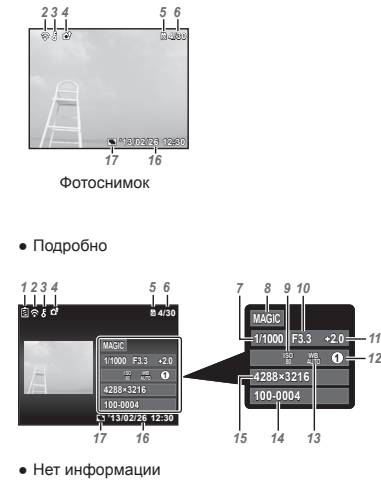

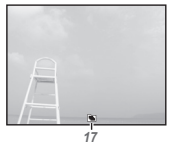

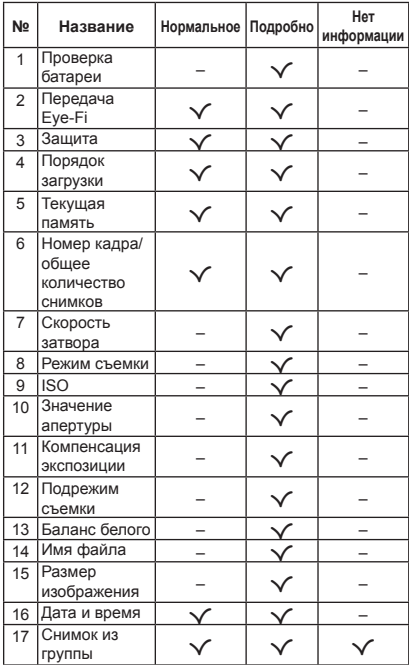

### **Переключение ереключение индикации**

Индикация переключается в порядке Нормальная → Подробная → Нет информации каждый раз при нажатии  $\triangle$  (**INFO**).

*11*

### Удаление изображений во время воспроизведения

*1* **Откройте снимок, который нужно удалить**, и нажмите ∇ ( $\overline{$ **m**).

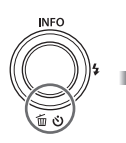

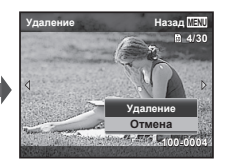

### **2** Кнопками ∆  $\nabla$  выберите  $[Y_A$ аление] и нажмите кнопку  $\widehat{\infty}$ .

- **●** Сгруппированные изображения удаляются всей группой.
- **●** Можно одновременно удалить выбранные или все изображения (стр. 32).

### Видеосъемка

*1* **Нажмите кнопку , чтобы начать запись**

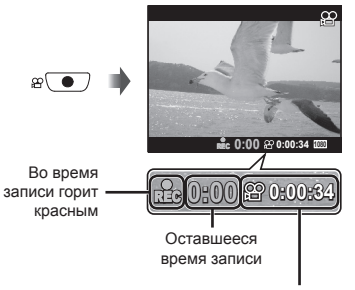

- Длительность записи (стр. 54)
- **●** Видеозапись выполняется в установленном режиме съемки. Обратите внимание, что для некоторых режимов съемки эффекты режима съемки могут быть недоступны.
- **●** Звук также записывается.

### *2* **Нажмите кнопку еще раз, чтобы остановить запись.**

### Воспроизведение видеозаписей

Выберите видеозапись и нажмите кнопку  $(\alpha)$ .

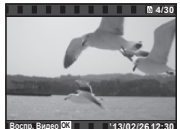

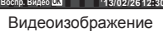

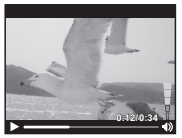

Во время воспроизведения

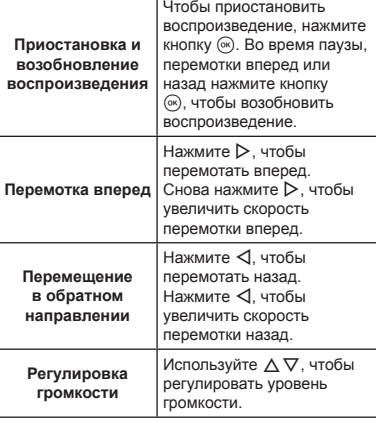

### **Операции перации во время паузы воспроизведения оспроизведения**

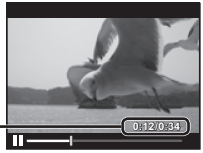

Истекшее время/ Общее время съемки

Во время паузы

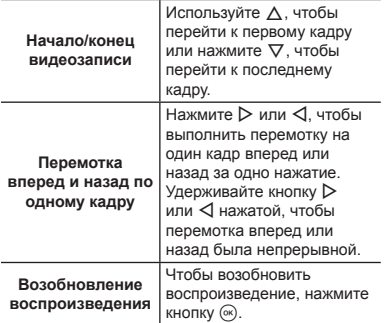

### **Для остановки становки воспроизведения оспроизведения видеосъемки идеосъемки**

Нажмите кнопку MENU.

**●** Для просмотра видео на компьютере рекомендуется использовать ПО, входящее в комплект поставки. При первом использовании этого ПО подключите камеру к компьютеру, а затем запустите ПО (стр. 39).

## Установки меню

В некоторых режимах съемки некоторые функции настроить нельзя.

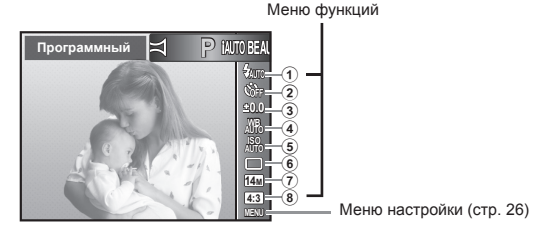

#### **Меню функций**

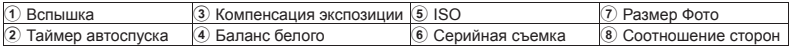

### Использование меню функций

- **Используйте клавишу ⊲, чтобы открыть меню функций.**
- $2$  Используйте клавиши  $\Delta \nabla$ , **чтобы выбрать функцию для настройки.**
- **3** Используйте клавиши ⊲⊳. **чтобы выбрать нужную настройку, а затем нажмите кнопку** A**, чтобы установить настройку.**

Пример: Компенсация экспозиции

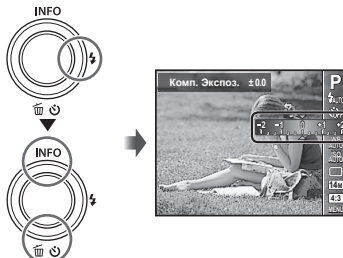

**AUTO AUTO MENU 14M 4:3**

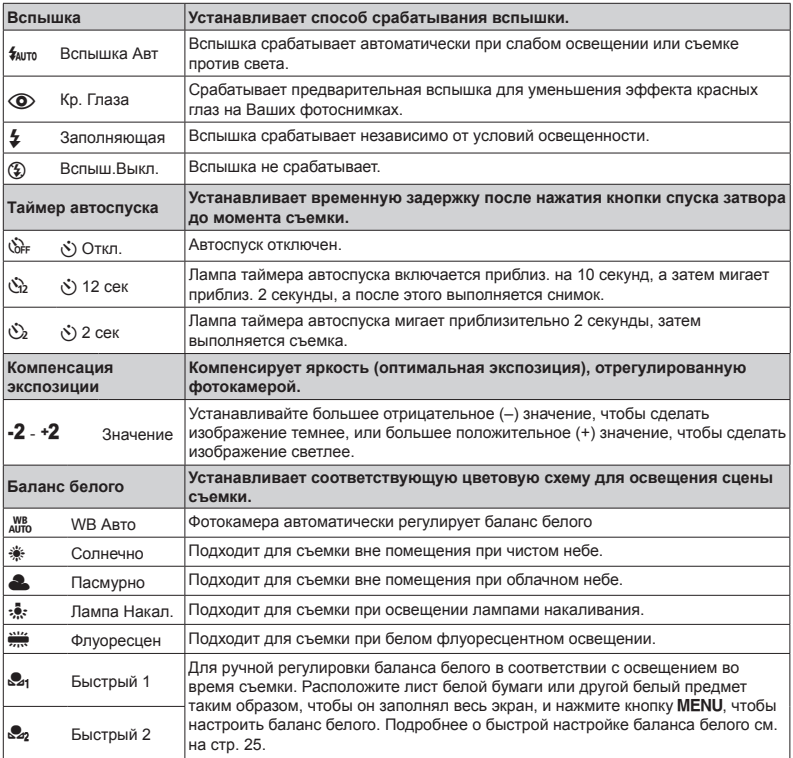

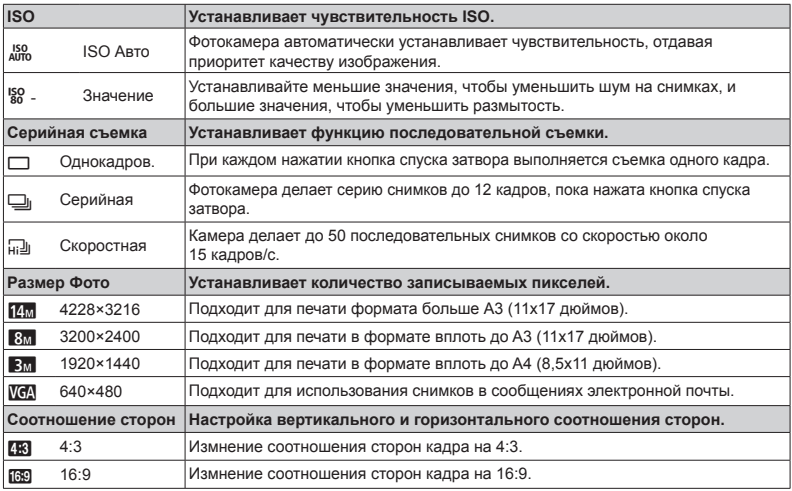

- **●** В некоторых режимах съемки некоторые функции настроить нельзя. См. "Список настроек, доступных в каждом режиме съемки" (стр. 49).
- **•** Приведенные размеры изображения являются примерами при выбранном соотношении сторон [[8].

#### **Регистрация егистрация баланса белого для быстрого режима**

Выберите [ Быстрый 1] или [ Быстрый 2], направьте фотокамеру на лист белой бумаги или другой белый предмет и нажмите кнопку MENU.

- **●** Произойдет спуск затвора, и баланс белого будет зарегистрирован. Если прежде уже был зарегистрирован баланс белого, произойдет обновление зарегистрированных данных.
- **●** Зарегистрированные данные баланса белого не стираются из памяти даже при выключении питания.
- **●** Выполняйте эту процедуру при том освещении, при котором будет вестись реальная съемка.
- **●** При изменении настроек фотокамеры баланс белого необходимо зарегистрировать снова.
- **●** Если баланс белого не удается зарегистрировать, убедитесь в том, что белая бумага полностью заполняет экран, и затем выполните процедуру снова.

#### **Меню настройки**

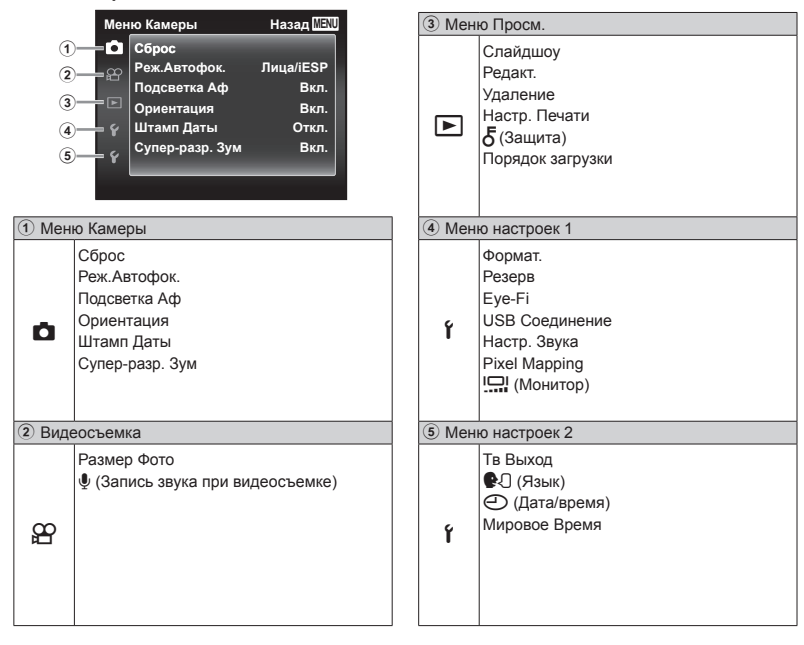

### Использование меню настройки

Чтобы открыть меню настройки, нажмите кнопку MENU в режиме съемки или воспроизведения. Меню настройки содержит множество настроек фотокамеры, включая функции, не указанные в меню функций, настройки дисплея, а также даты и времени.

### *1* **Нажмите кнопку.**

**●** Открывается меню настройки.

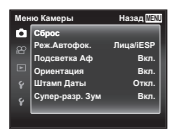

 $2$  Нажмите ⊲, чтобы выбрать **вкладки страниц. С помощью** FG **выберите вкладку нужной** вам страницы и нажмите  $\triangleright$ .

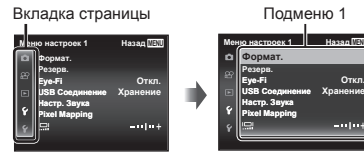

 $3$  С помощью  $\triangle$   $\nabla$  выберите **нужное вам подменю 1, а затем нажмите** кнопку  $(\infty)$ .

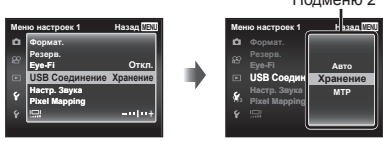

- **4 С помощью**  $\triangle$   $\nabla$  выберите **нужное вам подменю 2, а затем нажмите** кнопку  $(\infty)$ .
	- **●** После выбора настройки на экране отображается Подменю 1.
	- **●** Могут потребоваться дополнительные операции.

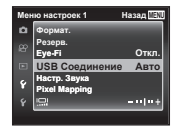

 $T_{2}$ 

*5* **Нажмите кнопкудля завершения выполнения настройки.**

- **●** Установки функции по умолчанию выделены серым .
- **●** О способе управления см. "Использование меню настройки" (стр. 27).

### **Z Меню Камеры**

### **Сброс функций съемки на установки становки по умолчанию молчанию**   $[C6p0c]$

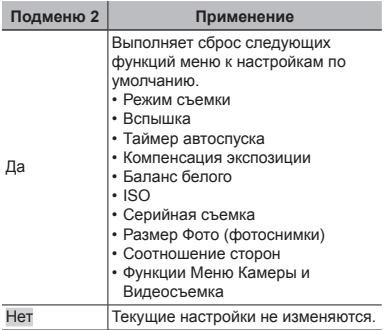

# **Выбор области фокусировки**  z**[Реж.Автофок.]**

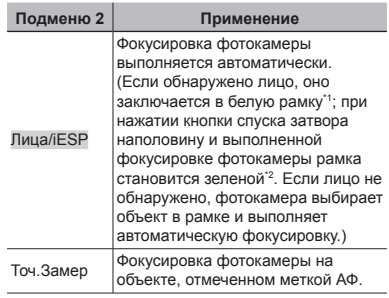

\*1 Для некоторых объектов рамка может не появляться или для ее появления может потребоваться некоторое время.

\*2 Если рамка мигает красным, фотокамера не может выполнить фокусировку. Попытайтесь заново выполнить фокусировку на объект.

### **Использование спользование дополнительной подсветки одсветки при съемке темных объектов бъектов** z**[Подсветка одсветка Аф]**

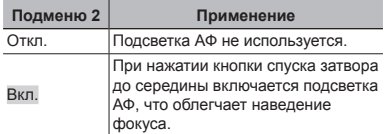

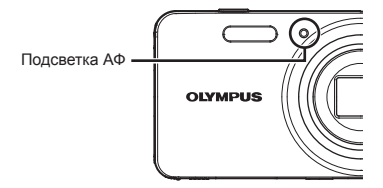

### **Автоматический атический поворот снимков вертикальной ертикальной ориентации риентации во время просмотра росмотра**  z**[Ориентация риентация]**

- **●** Во время съемки автоматически применяется настройка [∱] (стр. 32) в меню просмотра.
- **●** Функция может работать некорректно, если фотокамера во время съемки была направлена вверх или вниз.

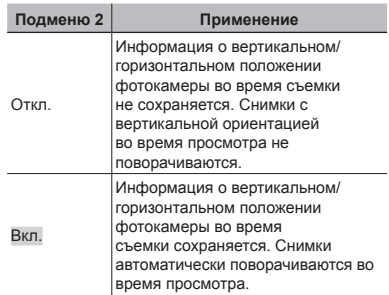

### **Наложение аложение даты съемки i** $\overline{a}$  [Штамп Даты]

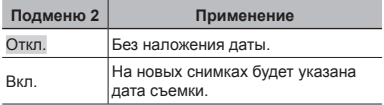

- **●** Если дата и время не установлены, функция [Штамп Даты] неактивна. "Установка даты и времени  $\mathbf{\hat{f}}$   $\dot{[}\odot$ ]" (стр. 38)
- **●** Штамп даты нельзя удалить.
- Если выбрана любая настройка кроме [[1]. нельзя установить [Штамп Даты].

**Съемка фотоснимков большего размера, чем при использовании спользовании оптического птического зума, с низким уменьшением меньшением качества ачества изображения зображения** z**[Супер-разр. Зум]**

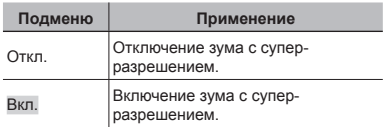

**●** Можно выбрать, только если для параметра [Размер Фото] выбрано [14].

#### **Для параметра араметра[Супер-разр. Зум] выбрано значение начение [Вкл.]:**

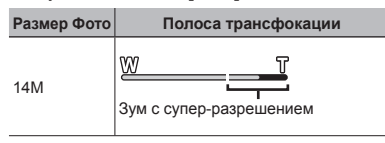

# A Видеосъемка

# **Выбор качества ачества изображения зображения для видеозаписи**  A**[ Размер Фото]**

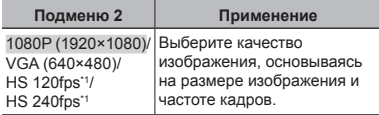

\*1 HS: Съемка быстро движущихся объектов для замедленного воспроизведения.

**●** "Количество доступных для сохранения снимков (фотоснимки)/Длина записи (видеозаписи) во внутренней памяти и на картах памяти" (стр. 54)

### **Запись звука во время**   $B$ идеосъемки<sup>2</sup> $P$ [*U*]

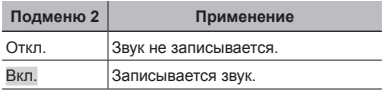

- **●** В режиме видео HS, а также в режиме [Миниатюра] в **MAGIC** звук не записывается.
- **●** Если установлено значение [Вкл.], зум во время видеозаписи использовать нельзя. Для видеозаписи с оптическим увеличением установите опцию [<sup>0</sup>] (видеозаписи) в положение [Откл.].

# **FI Меню Просм.**

### **Автоматическое атическое воспроизведение**   $CH$ ИМКОВ  $\boxed{}$ [Слайдшоv]

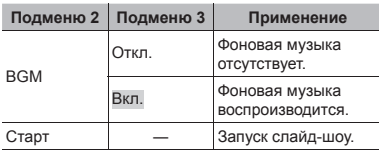

• Во время слайдшоу нажмите  $\triangleright$ , чтобы перейти к следующему кадру, или  $\triangleleft$ , чтобы перейти к предыдущему кадру.

### **Ретуширование етуширование фотографий отографий**  q**[Визаж]**

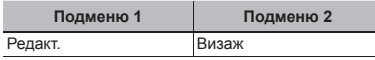

**●** Недостатки некоторых снимков не могут быть исправлены редактированием.

- $\overline{1}$  Используйте  $\overline{1}$  для выбора изображения и нажмите кнопку Q.
- 2 Выберите объект, который нуждается в ретушировании, кнопкой  $\wedge \nabla$  и нажмите  $k$ нопку  $\overline{\omega}$
- 3 В диалоговом окне подтверждения выберите опцию [Применить] или [Визаж], а затем нажмите на кнопку <sup>( $\alpha$ )</sup> для сохранения ретушированной копии или дополнительного изменения.
	- **●** Ретушированный снимок сохраняется отдельно.

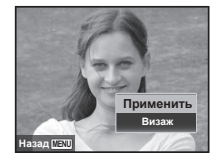

**●** [Размер фото] отретушированного изображения всегда составляет  $\mathbb{R}$ .

#### **Визаж**

 $(1)$  Выберите опцию и нажмите кнопку  $\infty$ .

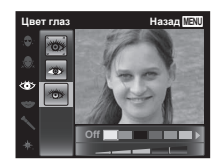

2 На экране появится диалоговое окно подтверждения, нажмите кнопку Q.

### **Ретуширование етуширование красных глаз при съемке со вспышкой**  q**[Убр. Кр.Глаз]**

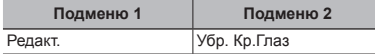

- $\overline{1}$  Используйте  $\overline{1}$  для выбора изображения и нажмите кнопку (ок)
- **●** Отредактированное изображение сохраняется как отдельное изображение.
- **●** Недостатки некоторых снимков не могут быть исправлены редактированием.
- **●** Процесс ретуширования может понизить разрешение изображения.

# $\Pi$ оворот изображений  $\Pi$  [ $\uparrow$ ]

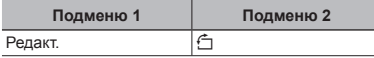

- $\Box$  Используйте  $\triangleleft$  , чтобы выбрать изображение.
- 2 Нажмите кнопку (66), чтобы повернуть изображение.
- 3 В случае необходимости повторите действия пунктов 1 и 2 для выполнения настроек для других изображений и нажмите кнопку MENU.
- **●** Новое положение снимка сохраняется даже после выключения питания.

# **Удаление даление изображений**   $\sqrt{P}$  *[Удаление]*

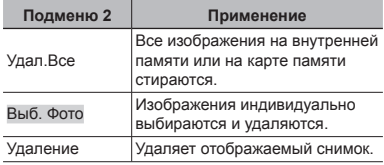

- **●** При удалении снимков из встроенной памяти не вставляйте карту в фотокамеру.
- **●** Защищенные изображения удалить невозможно.

#### **Для выбора и удаления даления изображений по одному [Выб. Фото]**

- $\overline{1}$  Кнопками  $\Delta \nabla$  выберите [Выб. Фото] и нажмите кнопку (ск).
- $\Omega$  Используйте  $\Delta \nabla \triangleleft \triangleright$  для выбора изображения, которое нужно удалить, и нажмите кнопку  $\circledast$  для добавления к изображению метки  $\checkmark$ .
	- **●** Нажмите клавишу зума T, чтобы вернуться к покадровому просмотру.

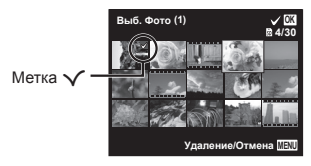

- 3 Повторяйте действия пункта 2 для выбора изображений, которые нужно удалить, а затем нажмите кнопку **MENU** для удаления выбранных изображений.
- $\overline{4}$  Кнопками  $\wedge \nabla$  выберите [Да] и нажмите кнопку  $\overline{\omega}$ .
	- Изображения с меткой  $\checkmark$  удаляются.

### **Для удаления даления всех изображений [Удал.Все]**

- $\overline{1}$  Кнопками  $\wedge \nabla$  выберите [Удал. Все] и нажмите кнопку  $(\infty)$ .
- $\overline{2}$  Кнопками  $\wedge \nabla$  выберите [Да] и нажмите кнопку  $(\infty)$ .

### **Сохранение охранение установок печати <sup>в</sup> данных изображения**  q**[Настр. Печати]**

- **●** "Настройки печати" (стр. 42)
- **●** Настройки печати можно устанавливать только для фотоснимков, сохраненных на карте.

# **Защита изображений** q**[**R**]**

- **●** Защищенные изображения нельзя удалить с помощью функций [Удаление] (стр. 20, 32), [Выб. Фото] (стр. 32), и [Удал.Все] (стр. 33), однако все изображения удаляются при использовании функций [Формат.]/[Формат.] (стр. 34).
- $\circ$  Используйте  $\triangleleft$  , чтобы выбрать изображение.
	- **●** Нажмите клавишу зума W, чтобы перейти к индексному просмотру. Изображенияможно быстро выбрать с помощью  $\land$   $\nabla$   $\triangleleft$   $\triangleright$ .
- $(2)$  Нажмите кнопку  $($ 
	- Нажмите кнопку  $\circledast$  снова, чтобы отменить настройку.
- 3 В случае необходимости повторите действия пунктов 1 и 2 для защиты других изображений и нажмите кнопку MFNU

### **Задание изображений для загрузки <sup>в</sup> Интернет нтернет <sup>с</sup> помощьюOLYMPUS**   $Viewer 3 \nightharpoonup$   $\Box$  **Порядок**  $3$   $\Box$  **Порядок**

- $\circ$  Используйте  $\triangleleft$  , чтобы выбрать изображение.
	- **●** Нажмите клавишу зума W, чтобы перейти к индексному просмотру. Изображенияможно быстро выбрать с помощью  $\wedge \nabla \triangleleft \triangleright$ .
- $(2)$  Нажмите кнопку  $(6)$ .
	- Нажмите кнопку  $\circledast$  снова, чтобы отменить настройку.
- 3 В случае необходимости повторите действия пунктов  $\widehat{1}$  и  $\widehat{2}$  для выполнения настроек для других изображений и нажмите кнопку.
- **●** Для загрузки могут выбираться только файлы в формате JPEG.
- **●** Подробнее о OLYMPUS Viewer 3 см. "Установка программного обеспечения для компьютера и регистрация пользователя" (стр. 40).
- **●** Подробнее о загрузке изображений см. "Справка" в программном обеспечении OLYMPUS Viewer 3.

### d Меню настроек 1

### **Полное удаление данных**  d**[Формат.]**

- **●** Перед выполнением форматирования проверьте, не остались ли во внутренней памяти или на карте памяти важные данные.
- **●** Перед использованием новые карты или карты, которые использовались в других фотокамерах или компьютерах, необходимо отформатировать в этой фотокамере.
- **●** Перед форматированием внутренней памяти обязательно извлеките карту.

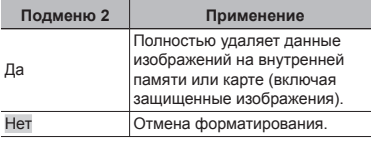

### **Копирование опирование изображений зображений <sup>с</sup> внутренней нутренней памяти на карту памяти**  $\hat{f}$  [Резерв.]

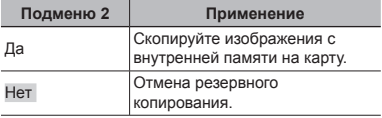

# **Использование спользование карты Eye-Fi**  d**[Eye-Fi]**

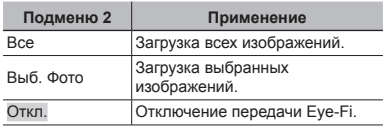

- **●** При использовании карты Eye-Fi внимательно ознакомьтесь с руководством по эксплуатации карты и выполняйте содержащиеся в нем инструкции.
- **●** Используйте карту Eye-Fi в соответствии с законодательством и нормами страны, в которой используется фотокамера.
- **●** В таких местах, как, например, самолеты, где действие Eye-Fi запрещено, извлеките карту памяти Eye-Fi из камеры или установите опцию [Eye-Fi] в положение [Откл.].
- **●** Эта фотокамера не поддерживает режим Endless карты Eye-Fi.

### **Выбор способа подключения <sup>к</sup> другим устройствам**   $f$  **[USB Соединение**]

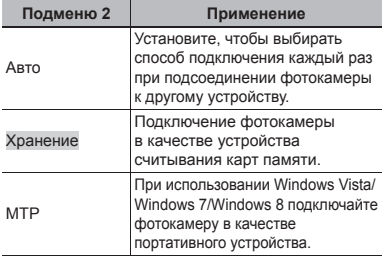

- **●** При использовании прилагаемого программного обеспечения выбирайте [Хранение].
- **●** О способе подключения к компьютеру см. "Подключение к компьютеру" (стр. 39).

### **Выбор звуковых вуковых сигналов игналов фотокамеры отокамеры <sup>и</sup> громкость ромкость**  d**[Настр. Звука]**

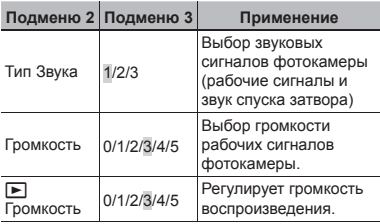

# **Настройка астройка функции обработки бработки изображений** *f* [Pixel Mapping]

- **●** Эта функция уже настроена при поставке с завода-изготовителя, и поэтому нет необходимости в ее регулировке непосредственно после приобретения. Рекомендуемая периодичность – раз в год.
- **●** Для оптимальных результатов перед выполнением преобразования пикселей подождите не менее одной минуты после съемки или просмотра изображений. Если во время преобразования пикселов фотокамера выключается, обязательно снова включите ее.

#### **Чтобы настроить астроить функцию обработки бработки изображений зображений**

Нажмите кнопку («) при отображении опции [Старт] (Подменю 2).

**●** Начнется проверка и настройка функции обработки изображений.

### **Регулировка егулировка яркости монитора онитора**  d**[**s**]**

### **Для регулировки егулировки яркости монитора онитора**

 $\overline{1}$  Кнопками  $\wedge \nabla$  отрегулируйте яркость при просмотре экрана, а затем нажмите кнопку  $\circledast$ 

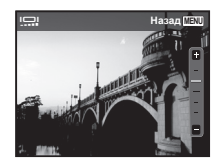

# **Воспроизведение оспроизведение изображений на телевизоре** d**[Тв Выход]**

Система телевизионных видеосигналов различается в зависимости от стран и регионов. Перед просмотром изображений с фотокамеры на Вашем телевизоре выберите видеовыход в соответствии с типом видеосигнала Вашего телевизора.

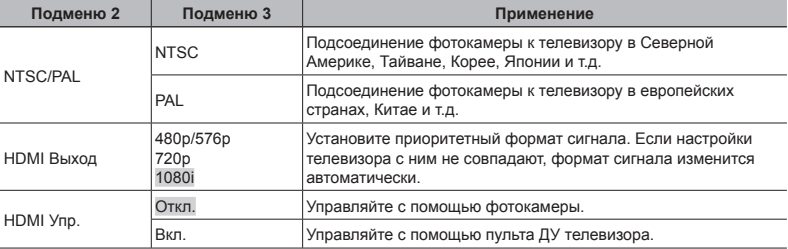

 $\mathcal I$  Настройки изготовителя по умолчанию различаются в зависимости от места продажи фотокамеры.

#### **Для воспроизведения оспроизведения изображений фотокамеры на телевизоре**

- **●** Подключение с помощью аудио-видеокабеля
- $(1)$  Выберите для фотокамеры такой же формат сигнала, как у подсоединенного телевизора (INTSC)/ [PAL]).
- 2 Соедините телевизор и фотокамеру.
- **●** Подключение с помощью кабеля HDMI
- $(1)$  На фотокамере выберите формат цифрового сигнала, который будет подсоединен ([480p/576p]/ [720p]/[1080i]).
- 2 Соедините телевизор и фотокамеру.
- 3 Включите телевизор и измените гнездо "INPUT" на "VIDEO (входное гнездо, подсоединяемое к фотокамере)".
- $\overline{4}$  Включите камеру и используйте  $\wedge \nabla \triangleleft \triangleright$ , чтобы выбрать изображение для воспроизведения.
- $\mathcal{L}$  Когда камера подсоединена к компьютеру с помощью кабеля USB, не подсоединяйте к фотокамере кабель HDMI.

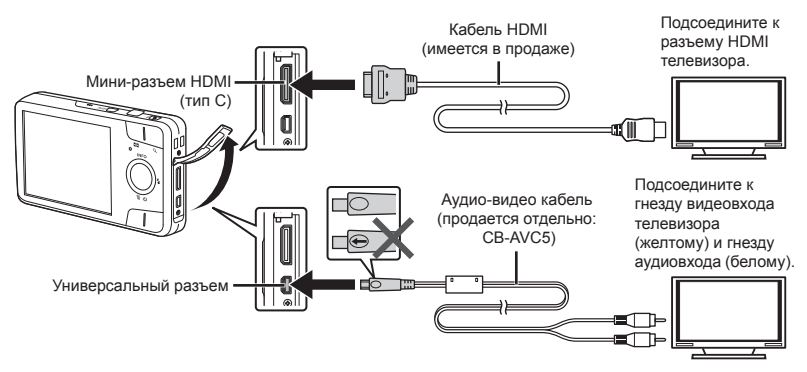

- **●** Подробнее о настройке входного сигнала телевизора см. в руководстве по эксплуатации телевизора.
- **●** Если камера подсоединена к телевизору и аудио-видеокабелем, и кабелем HDMI, кабель HDMI будет иметь приоритет.
- **●** В зависимости от установок телевизора отображаемое изображение и информация могут быть обрезаны.

#### **Для управления правления изображениями зображениями с помощью пульта ДУ телевизора елевизора**

- 1 Установите для [HDMI Упр.] в значение [Вкл.] и выключите фотокамеру.
- 2 Соедините фотокамеру и телевизор с помощью кабеля HDMI. "Подключение с помощью кабеля HDMI" (стр. 36)
- 3 Сначала включите телевизор, а затем включите фотокамеру.
	- **●** Управляйте, следуя оперативной инструкции, отображаемой на телевизоре.
	- **●** Для некоторых телевизоров невозможно выполнять операции с помощью пульта ДУ телевизора даже при отображении оперативной инструкции на экране.
	- **●** Если невозможно выполнять операции с помощью пульта ДУ телевизора, установите опцию [HDMI Упр.] в положение [Откл.] и управляйте, используя фотокамеру.

# **Изменение зменение языка отображения**   $f$  $\mathbf{R}$

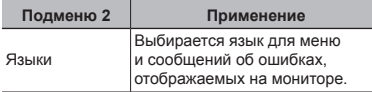

# $Y$ становка даты и времени  $Y$  $\Box$

- $\textcircled{\tiny{1}}$  Используйте  $\Delta\nabla$ , чтобы выбрать год для пункта [Г].
- $(2)$  Нажмите  $\triangleright$ , чтобы сохранить установку для пункта [Г].
- $\overline{3}$  Аналогично действиям пунктов  $\overline{1}$  и  $\overline{2}$ используйте  $\wedge \nabla \triangleleft \triangleright$ , чтобы установить [М] (месяц), [Д] (число), [Время] (часы и минуты) и [Г/М/Д] (порядок отображения даты), а затем нажмите кнопку (ок).
- **●** Для выполнения точной настройки времени нажмите кнопку («) в момент, когда прозвучит сигнал точного времени 00 секунд.

### **Выбор домашнего омашнего <sup>и</sup> других часовых поясов**  d**[Мировое Время]**

**●** Вы не сможете выбрать часовой пояс с помощью опции [Мировое Время], если часы фотокамеры предварительно не были настроены с помощью  $[$ 

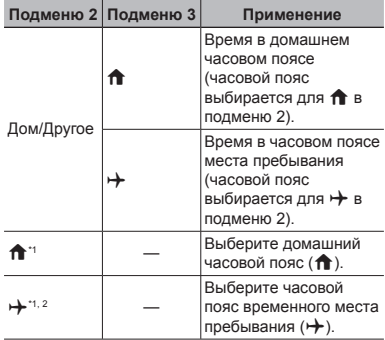

В местах, где действует переход на летнее время, используйте  $\Delta \nabla$ , чтобы включить опцию летнего времени ([Лето]).

\*2 Когда вы выбираете часовой пояс, фотокамера автоматически вычисляет разницу во времени между выбранным поясом и домашним часовым поясом (1) и отображает время в часовом поясе места пребывания  $(\overrightarrow{+})$ .

# Подключение <sup>к</sup> компьютеру

Предварительно настройте параметр [USB Соединение] в меню настройки фотокамеры. (стр. 35)

#### **Подключение одключение фотокамеры**

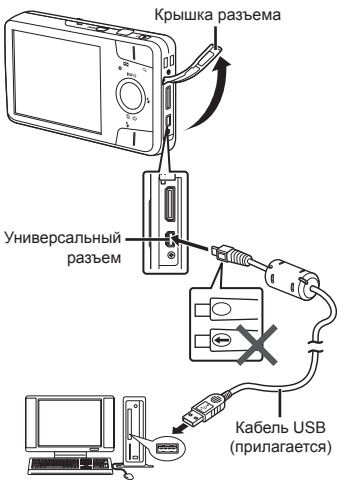

Когда параметр [USB Соединение] установлен на [Авто], подсоедините камеру к компьютеру, выберите [Хранение] или [MTP] на экране выбора  $\overline{C}$ пособа подключения, затем нажмите кнопку  $\overline{O}$ 

#### **Требования ребования к системе**

- Windows : Windows XP Home Edition/ Professional (SP1 или более поздняя версия)/ Windows Vista/Windows 7/ Windows 8
- Macintosh : Mac OS X v10.3 или более поздняя
- **●** Даже если компьютер имеет порты USB, правильное функционирование не гарантируется в следующих случаях.
	- **●** Компьютеры с портами USB, установленными с использованием карты расширения и т.д.
	- **●** Компьютеры с ОС, установленной не на заводе- изготовителе, а также компьютеры "домашней" сборки.
- **●** Если компьютер не поддерживает карты SDXC, может появиться сообщение с предложением отформатировать внутреннюю память или карту. (Не выполняйте форматирование, поскольку форматирование полностью уничтожит все изображения.)

### Установка программного обеспечения для компьютера и регистрация пользователя

#### **Windows**

### *1* **Вставьте входящий <sup>в</sup> комплект поставки компакт-диск в дисковод.**

#### **Windows XP**

**●** На экране появится диалоговое окно "Установка".

#### **Windows Vista/Windows 7/Windows 8**

**●** На экране появится диалоговое окно автозапуска. Чтобы открыть диалоговое окно "Установка", выберите пункт "OLYMPUS Setup".

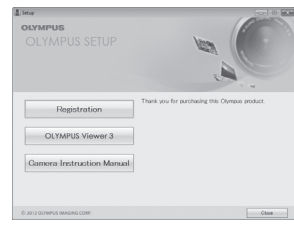

- **●** Если диалоговое окно "Установка" не отображается, выберите в главном меню пункт "Мой компьютер" (Windows XP) или "Компьютер" (Windows Vista/Windows 7). Дважды щелкните значок установочного компакт-диска (OLYMPUS Setup). Когда откроется окно "OLYMPUS Setup" дважды щелкните имя файла "Launcher.exe".
	- Если на экране появится диалоговое окно "User Account Control" (Контроль учетных записей пользователей), выберите "Yes" (Да) или "Continue" (Продолжить).

# *2* **Зарегистрируйте изделие Olympus.**

- **●** Щелкните по кнопке "Регистрация" и следуйте инструкциям на экране.
- **●** Для регистрации пользователя фотокамера должна быть подключена к компьютеру. "Подключение фотокамеры" (стр. 39)
- **●** Если на экране фотокамеры ничего не отображается даже после подсоединения фотокамеры к компьютеру, возможно аккумулятор разрядился. Оставьте фотокамеру подсоединенной к компьютеру, пока аккумулятор не зарядится, а затем отсоедините и повторно подсоедините фотокамеру.

### *3* **Установите программное обеспечение OLYMPUS Viewer 3.**

- **●** Перед установкой проверьте, соответствует ли компьютер требованиям к системе.
- **●** Чтобы установить программное обеспечение, нажмите кнопку "OLYMPUS Viewer 3" и следуйте инструкциям на экране.

#### **OLYMPUS Viewer 3**

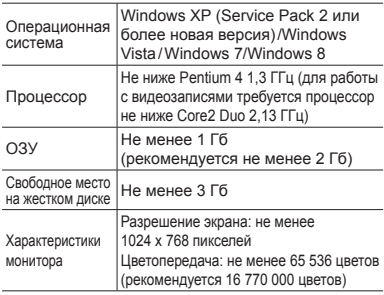

**●** Сведения о работе с программным обеспечением см. в интерактивной справке.

### *4* **Установите инструкцию по эксплуатации фотокамеры.**

**●** Щелкните по кнопке "Camera Instruction Manual" и следуйте инструкциям на экране.

### **Macintosh acintosh**

### *1* **Вставьте входящий в комплект поставки компакт-диск в дисковод.**

- **●** Дважды щелкните значок установочного компакт- диска (OLYMPUS Setup) на рабочем столе.
- **●** Дважды щелкните по значку "Setup", чтобы открыть диалог "Установка".

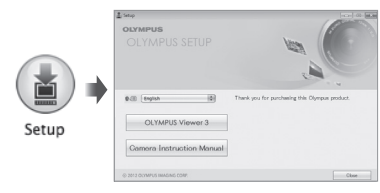

### *2* **Установите программное обеспечение OLYMPUS Viewer 3.**

- **●** Перед установкой проверьте, соответствует ли компьютер требованиям к системе.
- **●** Чтобы установить программное обеспечение, нажмите кнопку "OLYMPUS Viewer 3" и следуйте инструкциям на экране.
- **●** Есть возможность зарегистрироваться в качестве пользователя, воспользовавшись пунктом "Регистрация" в меню "Справка" OLYMPUS Viewer 3.

#### **OLYMPUS Viewer 3**

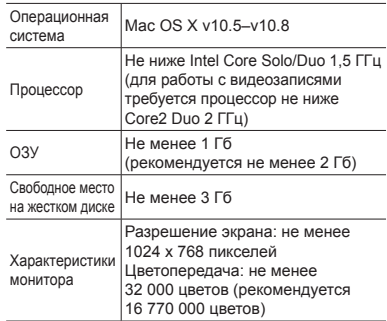

**●** Чтобы изменить язык, выберите нужный язык в поле списка языков. Сведения о работе с программным обеспечением см. в интерактивной справке.

### *3* **Скопируйте инструкцию по эксплуатации фотокамеры.**

**●** Щелкните по кнопке "Camera Instruction Manual", чтобы открыть папку с инструкциями к фотокамере. Скопируйте инструкцию на нужном языке на жесткий диск компьютера.

# Настройки печати

При настройках печати количество отпечатков и варианты впечатывания даты сохраняются на изображении на карте памяти. Это позволяет легко выполнять печать на принтере или в фотолаборатории, поддерживающих стандарт DPOF, с помощью только настроек печати на карте памяти без использования компьютера или фотокамеры.

- **●** Настройки печати можно устанавливать только для изображений, хранящихся на карте памяти.
- **●** Настройки DPOF, выполненные с помощью другого DPOF-устройства, невозможно изменить с помощью этой фотокамеры. Выполните изменения с помощью оригинального устройства. Выполнение новых настроек DPOF с помощью этой фотокамеры приведет к удалению настроек, выполненных на другом устройстве.
- **●** Настройки печати DPOF можно выполнить максимум для 999 снимков на одной карте памяти.

### Настройки печати одного кадра [ $\Box$ ]

### *1* **Откройте меню настройки.**

- **●** "Использование меню настройки" (стр. 27)
- *2* **Из меню просмотра выберите [Настр. Печати], затем нажмите кнопку**  $(\infty)$ .

**3 Используйте**  $\Delta$   $\nabla$  для выбора **положения [**<**] и нажмите кнопку** (\*).

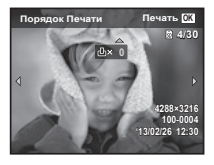

- **4 Используйте** ⊲⊳ для выбора **изображения, для которого будет выполнена настройка печати. Используйте**  $\Delta$   $\nabla$  для выбора  $k$ **количества. Нажмите кнопку**  $(\alpha)$ .
- $\overline{5}$  Используйте  $\triangle \nabla$  для выбора **опции экрана [**X**] (печать даты)** и нажмите кнопку  $\circledcirc$ .

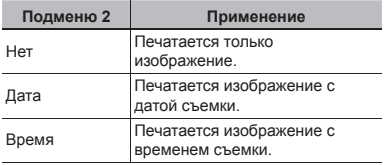

 $6$  Кнопками  $\triangle \nabla$  выберите **[Установка] и нажмите кнопку** A**.**

**42** RU

# Настройка печати по одному экземпляру всех изображений на карте памяти [ $\mathcal{L}\!\!+\!\!1$

- *1* **Выполните действия пунктов 1 и 2 в разделе [**<**] (стр. 42).**
- $2$  Используйте  $\triangle \nabla$  для выбора **положения [**U**] и нажмите кнопку**  $(\infty)$ .
- *3* **Выполните шаги 5 и 6 в [**<**].**

### Удаление всех данных настройки печати

- *1* **Выполните действия пунктов 1 и 2 в разделе [**<**] (стр. 42).**
- *2* **Выберите либо [**<**], либо [**U**] и нажмите** кнопку  $(\infty)$ .
- $3$  Кнопками  $\triangle \nabla$  выберите  $[CGpoc]$  и нажмите кнопку  $@$ .

### Удаление данных настройки печати для выбранных изображений

- *1* **Выполните действия пунктов 1 и 2 в разделе [**<**] (стр. 42).**
- $2$  Используйте  $\triangle \nabla$  для выбора **положения [**<**] и нажмите кнопку**  $(\infty)$ .
- $3$  Кнопками  $\triangle \nabla$  выберите  $[$ Сохранить $]$  и нажмите кнопку  $\widehat{\infty}$ .
- $4$  Используйте  $\triangleleft$  Для выбора **изображения с настройкой печати, которую вы хотите отменить. Используйте** FG **для установки количества отпечатков на "0".**
- *5* **В случае необходимости повторите пункт 4, а затем после завершения действий нажмите** кнопку  $(\infty)$ .
- $6$  Используйте  $\wedge$   $\nabla$  для выбора **опции экрана [**X**] (печать**  $\boldsymbol{\mathsf{A}}$  **даты)** и нажмите кнопку  $\widehat{\mathsf{A}}$ .
	- **●** Настройки применяются к оставшимся изображениям с данными настройки печати.
- $\mathbb{Z}$  Кнопками  $\Delta \nabla$  выберите  $[YC$ тановка $[$  и нажмите кнопку  $\circledcirc$ .

#### Советы по использованию

Если фотокамера не работает надлежащим образом, или если на экране отображается сообщение об ошибке, и Вы не знаете, что делать, для решения проблем(ы) обратитесь к приведенной ниже информации.

### Поиск <sup>и</sup> устранение неисправностей

#### **Батарейки атарейки**

#### **"Фотокамера не работает, даже когда вставлены батарейки".**

- **●** Вставьте новые или заряженные аккумуляторы Вставляйте перезаряжаемые аккумуляторы в правильном направлении. "Установка и извлечение аккумулятора и карты (приобретается отдельно)" (стр. 4), "Зарядка аккумулятора" (стр. 5)
- **●** Эффективность работы аккумулятора могла временно снизиться из-за низкой температуры. Извлеките аккумулятор из фотокамеры и согрейте его, ненадолго положив в карман.

#### **Карта памяти/Встроенная строенная память**

#### **"Отображается сообщение об ошибке".**

"Сообщение об ошибке" (стр. 45)

#### **Кнопка спуска затвора**

#### **"При нажатии кнопки затвора съемка не выполняется".**

- **●** Отмените спящий режим.
	- Для экономии заряда аккумулятора фотокамера автоматически переходит в спящий режим, и монитор выключается, если в течении 3 минут не выполняются никакие операции при включенной фотокамере. Съемка изображения не выполняется, даже если полностью нажать кнопку затвора в этом режиме. Управляйте клавишем зума или другими кнопками для того, чтобы вывести фотокамеру из спящего режима перед выполнением съемки. Если фотокамерой не пользоваться еще 12 минут, она автоматически выключается. Нажмите кнопку **ON/OFF**, чтобы включить фотокамеру.
- Нажмите кнопку **»**, чтобы переключиться в режим съемки.
- **●** Перед выполнением съемки подождите, пока не перестанет мигать индикация  $\frac{1}{2}$  (зарядка вспышки).
- **●** При продолжительном использовании фотокамеры внутренняя температура может повыситься, что приведет к автоматическому отключению. В этом случае дайте камере остыть. Внешняя температура фотокамеры также может повыситься во время использования, однако это нормально и не указывает на неисправность.

#### **Монитор**

#### **"Трудно увидеть".**

- **●** Возможно образовалась конденсация. Выключите питание и подождите, пока корпус фотокамеры не адаптируется к окружающей температуре и не высохнет перед тем, как выполнять съемку.
- **●** Линии могут появляться на сохраненном изображении или видео с серийными кадрами.

#### **"На изображении захвачен свет".**

**●** Съемка со вспышкой в темных местах приводит к тому, на изображении появляется множество частичек пыли в воздухе, отраженных от вспышки.

#### **Функция даты <sup>и</sup> времени**

#### **"Настройки даты и времени возвращаются к настройкам по умолчанию".**

- **●** Если аккумулятор извлечен и не устанавливался в фотокамеру в течение примерно 1 дня\*1, установки даты и времени возвращаются к настройкам по умолчанию, и их необходимо переустановить.
	- \*1 Время, по истечении которого настройки даты и времени возвращаются к установкам по умолчанию, различается в зависимости от того, как долго был установлен аккумулятор.

"Включение фотокамеры и выполнение начальных настроек" (стр. 7)

#### **Разное**

#### **"Фотокамера издает шум при фотосъемке".**

**●** Фотокамера может включать механизмы объектива и издавать шум, даже когда не выполняется никаких операций. Это происходит из-за того, что в режиме готовности к съемке фотокамера автоматически выполняет фокусировку.

### Сообщение об ошибке

**●** Если на мониторе отображается одно из приведенных ниже сообщений, выполните действия по устранению проблемы.

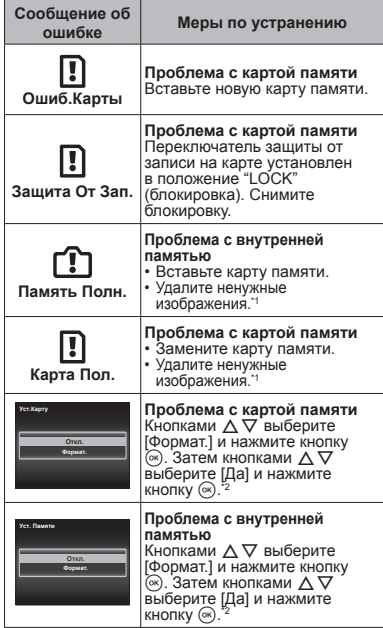

- \*1 Перед удалением важных изображений, загрузите их на компьютер.
- \*2 Все данные будут удалены.

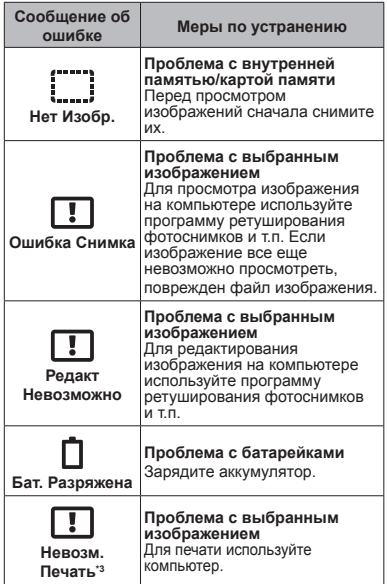

Печать изображений, снятых другими фотокамерами, с этой фотокамеры может быть недоступна.

#### Советы по выполнению съемки

Если Вы не уверены в том, как выполнить съемку изображения так, как Вы себе представляете, обратитесь к приведенной ниже информации.

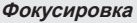

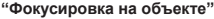

**● Съемка объекта, не находящегося в центре экрана**

После фокусировки на предмете, находящемся на таком же расстоянии, как и объект съемки, скомпонуйте снимок и выполните съемку.

Нажатие кнопки затвора наполовину (стр. 9)

- **Для опции [Реж.Автофок.] (стр. 28) выбрано [Лица/iESP]**
- **Съемка затемненных объектов** Использование функции Подсветка АФ упрощает выполнение фокусировки. [Подсветка АФ] (стр. 29)
- **Фотосъемка объектов, на которые трудно выполнить автоматическую фокусировку**

В следующих случаях после фокусировки на предмете (с помощью нажатия кнопки затвора наполовину вниз) с высокой контрастностью на таком же расстоянии, как и объект съемки, скомпонуйте снимок и выполните съемку.

Объекты с низкой контрастностью

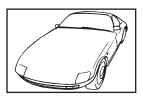

Когда чрезвычайно яркие объекты появляются в центре монитор

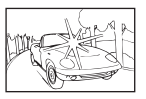

Объект без вертикальных линий<sup>\*1</sup>

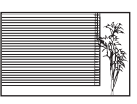

Можно также скомпоновать снимок, удерживая фотокамеру вертикально для фокусировки, а затем вернуть ее в горизонтальное положение для выполнения съемки.

При наличии объектов на разных расстояниях

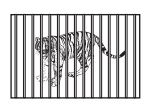

Быстро движущийся объект

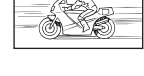

Объект находится не в центре калра

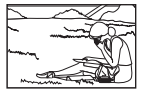

### **Дрожание фотокамеры**

#### **"Фотосъемка без сотрясения фотокамеры"**

**● Выберите [**C **Спорт] в режиме сюжетной программы (стр. 13)**

В режиме [<sup>•</sup> Спорт] используется высокая скорость затвора и можно уменьшать размытость, обусловленную движущимся объектом.

**● Фотосъемка при высокой чувствительности ISO**

Если выбрана высокая чувствительность ISO, возможно выполнение фотосъемки с высокой скоростью затвора даже в местах, в которых невозможно использовать вспышку.

"ISO" (стр. 25)

### **Экспозиция (яркость)**

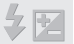

#### **"Фотосъемка с правильной яркостью"**

**● Фотосъемка с использованием функции [Лица/iESP] (стр. 28)**

Достигается соответствующая экспозиция для лица на фоне, и лицо становится ярче.

- **Съемка изображений с помощью вспышки [Заполняющая] (стр. 24)** Объект на фоне становится ярче.
- **Фотосъемка светлых пляжей или снежных сцен**

Установите режим [ГУ Пляж И Снег] (стр. 13)

**● Фотосъемка с использованием компенсации экспозиции (стр. 24)**

Отрегулируйте яркость изображения на экране при фотосъемке. Обычно при съемке светлых предметов (например, снега) получаются изображения, яркость которых ниже действительной яркости объекта. Используйте компенсацию экспозиции в положительном направлении (+), чтобы придать естественную яркость светлым оттенкам. И наоборот, при съемке темных предметов, уместно задать коррекцию в отрицательном направлении  $(-)$ .

#### **Цветовые оттенки**

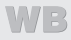

**"Съемка изображений с естественными цветовыми оттенками"**

**● Фотосъемка с выбором баланса белого (стр. 24)**

В большинстве случаев наилучшие результаты обычно можно получить с установкой [WB Авто], но для некоторых объектов лучше попробовать поэкспериментировать с другими установками. (Это особенно справедливо в случае наличия теней от солнца под ясным небом, смешивающихся с естественными и искусственными источниками освещения и т.п.)

#### **Качество изображения**

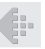

#### **"Съемка более резких изображений"**

**● Фотосъемка при низкой чувствительности ISO**

Если изображение снято при высокой чувствительности ISO, могут появиться помехи (небольшие окрашенные пятна и неравномерность цветов, которых нет на оригинальном изображении), и изображение может выглядеть зернистым.

"ISO" (стр. 25)

#### Советы по воспроизведению/ редактированию

#### **Воспроизведение**

**"Воспроизведение изображений на внутренней памяти и карте памяти"**

> **● При просмотре снимков из внутренней памяти выньте карту**

"Установка и извлечение аккумулятора и карты (приобретается отдельно)" (стр. 4)

**"Просмотр снимков с высоким качеством на телевизионном экране высокого разрешения"**

**● Подсоедините фотокамеру к телевизору с помощью кабеля HDMI (приобретается отдельно)**

"Воспроизведение изображений нателевизоре  $f$  [Тв Выход]" (стр. 36)

#### Список настроек, доступных <sup>в</sup> каждом режиме съемки

Подробнее о SCN см. "Список настроек SCN" (стр. 50).

Подробнее о затененных областях см. "Список настроек MAGIC" (стр. 51).

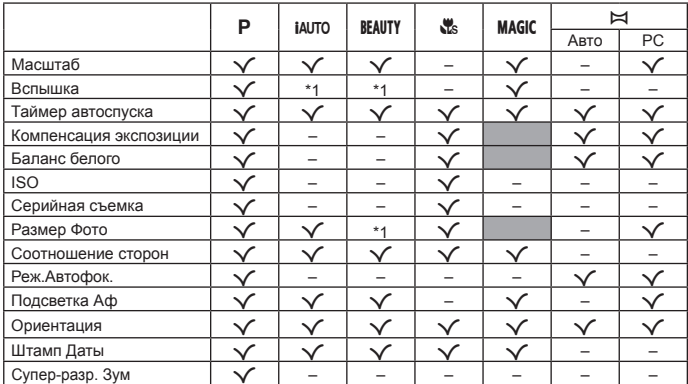

\*1 Некоторые функции недоступны.

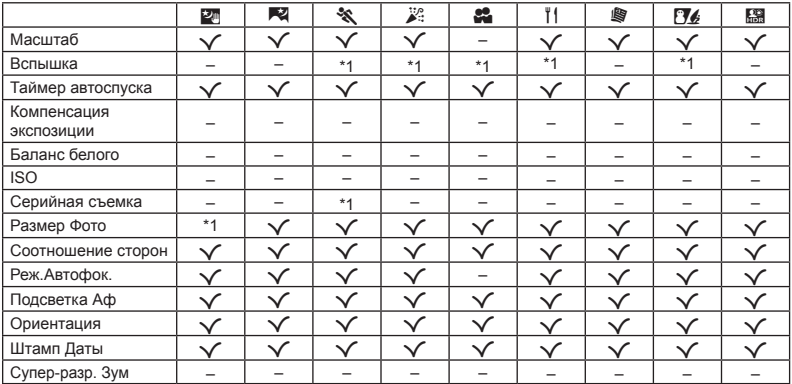

\*1 Некоторые функции недоступны.

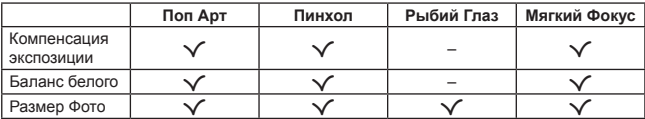

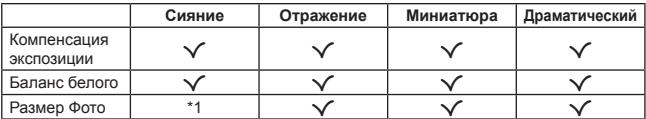

\*1 Некоторые функции недоступны.

### Приложение

# Уход за фотокамерой

#### **Внешняя поверхность**

**•** Осторожно протирайте мягкой тканью. Если фотокамера сильно загрязнена, смочите ткань в слабом мыльном растворе, а затем тщательно выжмите. Протрите фотокамеру влажной тканью, а затем вытрите ее сухой тканью. Если Вы пользовались фотокамерой на пляже, протрите ее тканью, смоченной в чистой воде и тщательно отжатой.

#### **Монитор**

**•** Осторожно протирайте мягкой тканью.

#### **Объектив**

- **•** Для удаления пыли обдуйте объектив с помощью имеющейся в продаже воздуходувки, а затем осторожно протрите очистителем для объектива.
- Не используйте сильные растворители, например, бензол или спирт, а также химически обработанную ткань.
- Если объектив оставить загрязненным, на нем может образоваться плесень.

#### **Аккумулятор/USB-AC адаптер**

**•** Протирайте осторожно мягкой, сухой салфеткой.

# Хранение

- **•** Перед продолжительным хранением фотокамеры извлеките батарейки, сетевой USB-AC адаптер и карту памяти и поместите ее в прохладное сухое место с хорошей вентиляцией.
- **•** Периодически устанавливайте в фотокамеру батарейки и проверяйте ее функционирование.
- Не оставляйте фотокамеру в местах, в которых имеются химические вещества, поскольку это может привести к коррозии.

# Использование приобретаемого отдельно адаптера USB-AC

С этой фотокамерой можно использовать сетевой USB-AC адаптер F-3AC (приобретается отдельно). Не используйте другие сетевые USB-AC адаптеры, кроме указанных. При использовании F-3AC используйте только кабель USB, входящий в комплект поставки фотокамеры. Не используйте с фотокамерой другие сетевые адаптеры. При использовании F-3AC съемка невозможна.

# Использование приобретаемого отдельно зарядного устройства

Для зарядки аккумулятора можно использовать зарядное устройство (UC-50: приобретается отдельно).

# Использование зарядного устройства <sup>и</sup> USB-AC адаптера за границей

- **•** Зарядное устройство и USB-AC адаптер можно использовать с большинством бытовых источников электропитания в диапазоне от 100 В до 240 В (50/60 Гц) во всему миру. Однако в зависимости от страны или региона, где Вы находитесь, сетевая розетка может иметь другую форму и для соответствия сетевой розетке может потребоваться переходник на вилку зарядного устройства и USB-AC адаптер. Относительно подробностей обратитесь в местную электрическую компанию или в туристическое агентство.
- **•** Не используйте портативные преобразователи напряжения, поскольку они могут повредить зарядное устройство и USB-AC адаптер.

### Использование карты

#### **Карты памяти, совместимые овместимые с этой фотокамерой отокамерой**

Карта SD/SDHC/SDXC/Eye-Fi (имеется в продаже) (подробнее о совместимости карты см. на вебсайте Olympus.)

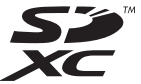

**●** Эту фотокамеру можно использовать без карты памяти, сохраняя снимки во внутренней памяти.

# Карта Eye-Fi

- **●** Во время использования карта Eye-Fi может нагреваться.
- **●** При использовании карты Eye-Fi аккумулятор может разрядиться быстрее.
- **●** При использовании карты Eye-Fi фотокамера может работать медленнее.

#### **Переключатель ереключатель защиты от записи на карте памятиSD/SDHC/SDXC**

На боковой стороне карты памяти SD/SDHC/ SDXC имеется переключатель защиты от записи. Если вы установили переключатель в положение "LOCK" (блокировка), вы не сможете записывать на карту или удалять данные, а также форматировать карту. Верните переключатель в положение, позволяющее выполнение записи.

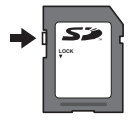

#### **Форматирование орматирование карты**

Перед использованием новые карты или карты, которые использовались в других фотокамерах или компьютерах, необходимо отформатировать в этой фотокамере.

#### **Проверка роверка места сохранения изображения зображения**

Индикатор памяти показывает, использовалась ли внутренняя память или карта памяти во время съемки и воспроизведения.

#### **Индикатор текущей памяти**

v: Используется внутренняя память

- w: Используется карта памяти
- Даже если выполняются действия [Формат.]/ [Формат.], [Удаление], [Выб. Фото] или [Удал. Все], данные на карте памяти удаляются не полностью. При утилизации карты памяти физически разрушьте ее для предотвращения утери персональных данных.
- **●** Переключение между картой и внутренней памятью недоступно.

При использовании внутренней памяти сначала извлеките карту.

#### **Процесс считывания /записи на карту памяти**

Во время съемки, пока фотокамера записывает данные, горит красный индикатор текущей памяти. В это время ни в коем случае не открывайте крышку батареи/карты и не отсоединяйте кабель USB. При этом можно не только потерять данные, но также повредить внутреннюю память или карту.

### **Количество оличество сохраняемых снимков (фотоснимки )/длительность записи (видео) во внутренней нутренней памяти и на картах памяти**

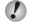

 $\mathcal I$  Значения количества снимков и длительности записи являются приблизительными. Фактическая емкость зависит от условий съемки и используемой карты.

#### **Фотоснимки отоснимки**\*1

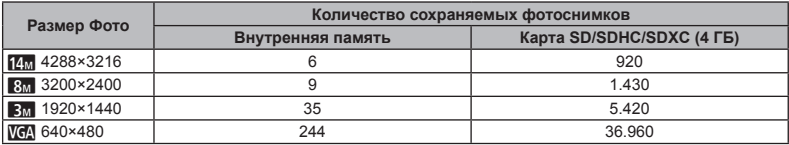

 $*1$  Приведенные размеры изображения являются примерами при выбранном соотношении сторон [ER].

#### **Видеоизображение идеоизображение**

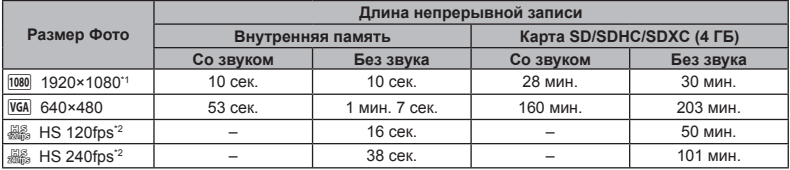

\*1 Длина непрерывной записи составляет не более 29 минут в выбранном качестве.

\*2 Длина непрерывной записи составляет не более 30 секунд в выбранном качестве.

**●** Максимальный размер файла для одной видеозаписи составляет 4 Гб независимо от емкости карты.

#### **Увеличение величение количества доступных для съемки изображений**

Либо удалите ненужные изображения, либо подсоедините фотокамеру к компьютеру или другому устройству для сохранения изображений, а затем удалите изображения на внутренней памяти или карте памяти. [Удаление] (стр. 20, 32), [Выб. Фото] (стр. 32), [Удал.Все] (стр. 33), [Формат.] (стр. 34)

#### **Торговые орговые марки**

- **•** Microsoft и Windows являются зарегистрированными торговыми марками Microsoft Corporation.
- **•** Macintosh является торговой маркой Apple Inc.
- **•** Логотип SDXC является торговой маркой SD-3C, LLC.
- **•** Eye-Fi является зарегистрированной торговой маркой компании Eye-Fi, Inc.
- **•** При поддержке ARCSOFT.
- **•** Остальные названия компаний и продуктов являются торговыми марками и /или зарегистрированными торговыми марками соответствующих владельцев .

Программное обеспечение в данной фотокамере может включать программы сторонних производителей. Любая программа сторонних производителей подпадает под действия и условия ее владельцев или держателей лицензии, на основании которых данная программа предоставляется вам .

Эти условия, а также иные примечания к программам сторонних производителей, если таковые имеются, можно найти в файле в формате PDF с примечаниями к программному обеспечению на компакт -диске, входящем в комплект поставки, или на сайте http://www.olympus.co.jp/en/support/imsg/ digicamera/download/notice/notice.cfm

**•** В настоящей инструкции приняты стандарты файловых систем фотокамер "Design rule for Camera File system/DCF", установленные Japan Electronics and Information Technology Industries Association (JEITA).

# ТЕХНИЧЕСКИЕ ХАРАКТЕРИСТИКИ

#### **Фотокамера отокамера**

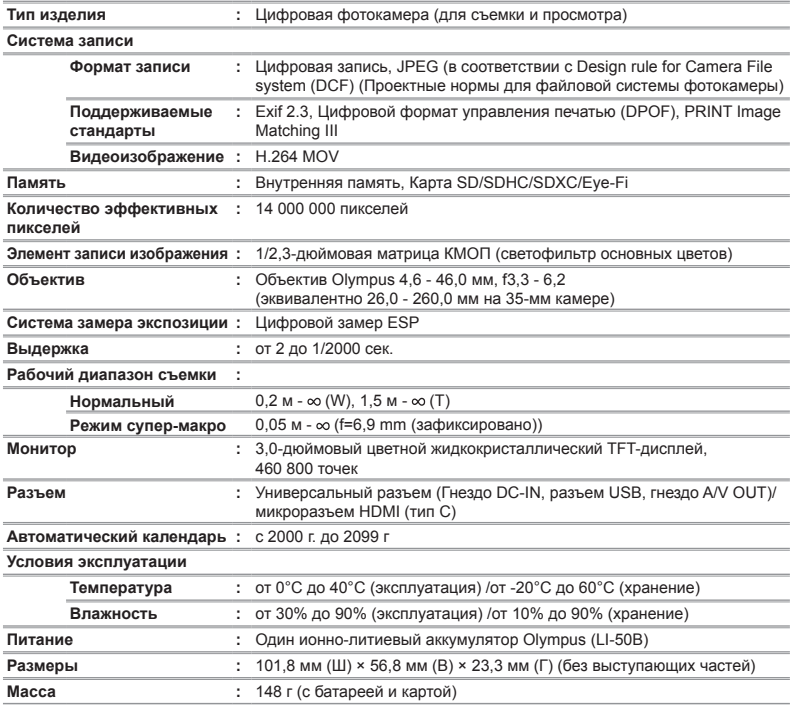

#### **Ионно-литиевый итиевый аккумулятор ккумулятор(LI-50B)**

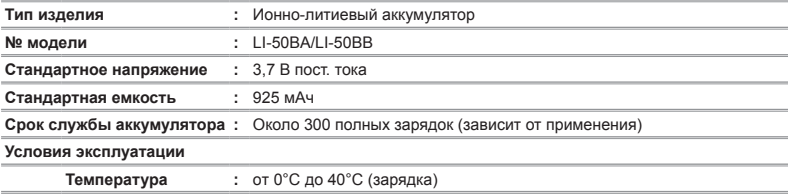

#### **Адаптер USB-AC (F-2AC) (F-2AC)**

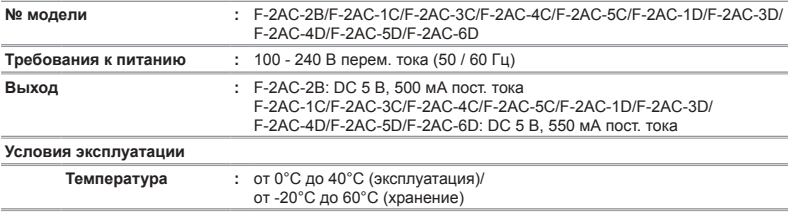

Конструкция и технические характеристики могут быть изменены без предварительного уведомления.

HDMI, логотип HDMI и High-Definition Multimedia Interface являются торговыми марками или зарегистрированными торговыми марками HDMI Licensing LLC.

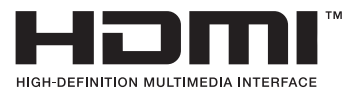

# МЕРЫ ПРЕДОСТОРОЖНОСТИ

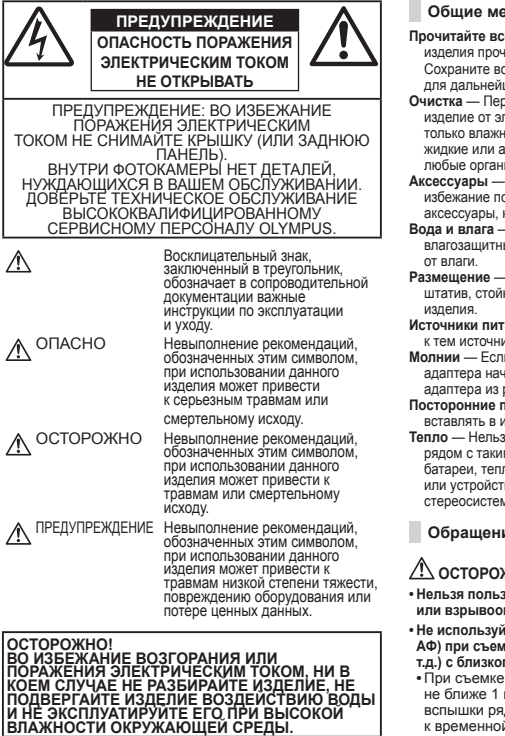

#### **Общие меры предосторожности**

**Прочитайте все инструкции** — Перед использованием изделия прочитайте все инструкции по эксплуатации. Сохраните все технические руководства и документацию для дальнейшего использования.

**Очистка** — Перед очисткой обязательно отсоединяйте изделие от электросети. Для очистки можно использовать только влажную ткань. Нельзя использовать для очистки жидкие или аэрозольные очищающие средства, а также любые органические растворители.

**Аксессуары** — В целях личной безопасности и во избежание повреждения изделия используйте только те аксессуары, которые рекомендованы фирмой Olympus.

**Вода и влага** — Меры предосторожности для влагозащитных изделий описаны в разделах о защите

**Размещение** — Надежно устанавливайте изделие на штатив, стойку или зажим, чтобы избежать повреждения

**Источники питания** — Подключайте данное изделие только к тем источникам питания, которые указаны на изделии.

**Молнии** — Если во время использования сетевого USBадаптера начинается гроза, немедленно выньте вилку адаптера из розетки.

**Посторонние предметы** — Во избежание травм запрещено вставлять в изделие металлические предметы.

**Тепло** — Нельзя использовать или хранить данное изделие рядом с такими источниками тепла как отопительные батареи, тепловые заслонки, печи и любое оборудование или устройства, выделяющее тепло, в т.ч. усилители стереосистем.

#### **Обращение бращение с фотокамерой**

# **ОСТОРОЖНО**

**• Нельзя пользоваться фотокамерой рядом с горючими или взрывоопасными газами.**

**• Не используйте вспышку и LED (в том числе подсветку АФ) при съемке людей (младенцев, маленьких детей и т.д.) с близкого расстояния.**

**•** При съемке со вспышкой располагайте фотокамеру не ближе 1 м от человеческих лиц. Срабатывание вспышки рядом с глазами человека может привести к временной потере зрения.

- **• Храните камеру вне досягаемости маленьких детей и домашних животных.**
- **•** Всегда используйте и храните фотокамеру вне пределов досягаемости для маленьких детей и младенцев во избежание следующих ситуаций, в которых они могут получить серьезные травмы:
- **•** Ребенок может запутаться в ремешке фотокамеры, что приведет к удушению.
- **•** Ребенок может случайно проглотить аккумулятор, карты памяти или другие мелкие детали.
- **•** Ребенок может ослепить вспышкой себя или других детей.
- **•** Ребенок может получить травму от движущихся деталей фотокамеры.
- **• Не смотрите на солнце или яркие лампы, используя фотокамеру.**
- **• Нельзя хранить фотокамеру в пыльных или влажных помещениях.**
- **• Не накрывайте рукой вспышку во время ее срабатывания.**
- **• Используйте только карты SD/SDHC/SDXC или Eye-Fi. Запрещается использовать карты других типов.** Если вы случайно вставили в фотокамеру карту другого типа, обратитесь к уполномоченному дистрибутору или в сервисный центр. Не пытайтесь извлечь карту с силой.
- **• В случае перегрева USB-адаптера, а также появления необычных запахов, звуков или дыма из него немедленно отключите его от розетки и прекратите пользоваться им. Затем обратитесь к авторизованному продавцу или в сервисный центр.**

# **ПРЕДУПРЕЖДЕНИЕ**

- **• Немедленно прекратите использование фотокамеры при появлении необычного запаха, шума или дыма.**
- **•** Ни в коем случае не извлекайте аккумулятор голыми руками, поскольку это может вызвать возгорание или ожог рук.
- **•** Не держите фотокамеру влажными руками. Это может стать причиной перегрева, взрыва, возгорания, поражения электрическим током или выхода изделия из строя.
- **• Не оставляйте фотокамеру в местах, где она может подвергнуться воздействию очень высоких температур.**
- **•** Это может привести к ухудшению характеристик ее элементов, а, в некоторых случаях, фотокамера может загореться. Не накрывайте сетевой USB-адаптер во время работы (например, одеялом). Это может привести к перегреву и пожару.
- **• Во избежание низкотемпературных ожогов, обращайтесь с фотокамерой осторожно.**
- **•** Поскольку фотокамера содержит металлические детали, ее перегрев может привести к низкотемпературным ожогам. Примите во внимание следующее:
- **•** При продолжительном использовании фотокамера нагревается. Держа фотокамеру в этом состоянии, можно получить низкотемпературный ожог.
- **•** При крайне низких температурах окружающей среды корпус фотокамеры может охладиться до температуры ниже окружающей. При низких температурах, по возможности, держите фотокамеру в перчатках.
- **• Следите за ремешком.**
- **•** Следите за ремешком, на котором висит фотокамера. Он может легко зацепиться за различные выступающие предметы и стать причиной серьезной травмы.
- **•** Для защиты высокотехнологичных элементов данного изделия никогда не оставляйте фотокамеру в нижеперечисленных местах ни во время использования, ни во время хранения:
- **•** Места, где температура и/или влажность имеют высокие значения или чрезмерно колеблются. Под прямыми солнечными лучами, на пляже, в запертых автомобилях или рядом с источниками тепла (печи, отопительные батареи и т.п.) или увлажнителями.
- **•** Там, где много песка или пыли.
- **•** Рядом с горючими или взрывчатыми веществами.
- **•** В местах с повышенной влажностью типа ванной комнаты или под дождем. При использовании влагозащитных изделий прочитайте прилагаемую к ним инструкцию.
- **•** В местах, подверженных сильным вибрациям.
- **•** Не роняйте фотокамеру и не подвергайте ее воздействию сильных ударов или вибраций.
- **•** При установке фотокамеры на штатив или снятия со штатива вращайте винт штатива, а не фотокамеру.
- **•** Перед транспортировкой фотокамеры уберите штатив и любые другие дополнительные принадлежности, произведенные не OLYMPUS.
- **•** Не касайтесь электрических контактов на фотокамере.
- **•** Не оставляйте фотокамеру направленной прямо на солнце. Это может привести к повреждению ламелей/ шторок затвора, нарушению цветопередачи, появлению ореола на элементе записи изображения, а также к пожару.
- **•** Не прикладывайте к объективу значительных толкающих или тянущих усилий.
- **•** Вынимайте аккумулятор перед продолжительным хранением фотокамеры. Выбирайте для хранения прохладные и сухие места во избежание конденсации и образования налета внутри фотокамеры. Проверьте фотокамеру после хранения, включив питание и нажав на кнопку спуска затвора, убедитесь, что она функционирует нормально.
- **•** Возможны сбои в работе фотокамеры, если она используется в местах с воздействием магнитного/ электромагнитного поля, радиоволн или высокого напряжения, например, рядом с телевизором, микроволновой печью, вблизи теле- или радиобашни или опор ЛЭП. В этом случае выключите фотокамеру и извлеките аккумулятор, а затем снова установите его, прежде чем продолжить работу с фотокамерой.
- **•** Всегда соблюдайте ограничения, накладываемые на среду эксплуатации фотокамеры, описанные в ее руководстве.

**Меры предосторожности редосторожности при использовании аккумулятора ккумулятора**

**Во избежание протечки, перегрева, возгорания или взрыва аккумулятора, поражения электрическим током или причинения ожогов при ее использовании, следуйте приведенным ниже инструкциям.**

# **ОПАСНО**

- **•** В этой фотокамере используется ионно-литиевый аккумулятор фирмы Olympus. Заряжайте аккумулятор с помощью указанного сетевого USB-адаптера или зарядного устройства. Запрещается использовать другие сетевые USB-адаптеры или зарядные устройства.
- **•** Запрещается сжигать или нагревать аккумулятор в микроволновой печи, на горячих поверхностях или в резервуарах высокого давления и т.п.
- **•** Запрещается оставлять камеру на электромагнитных устройствах или возле них.

Это может стать причиной перегрева, возгорания или взрыва.

- **•** Не подсоединяйте к клеммам никакие металлические предметы.
- **•** Соблюдайте осторожность при хранении или переносе аккумуляторов, чтобы не допустить их соприкосновения с металлическими предметами, например, украшениями, булавками, застежками, ключами и т.п.

В результате короткого замыкания может произойти перегрев, взрыв или возгорание, что может привести к ожогу или травме.

- **•** Нельзя хранить батареи в местах, где они могут подвергаться воздействию прямых солнечных лучей, высоких температур в автомобилях, рядом с источниками тепла и т.п.
- **•** Во избежание протекания батарей или повреждения их выводов, тщательно следуйте инструкциям по эксплуатации батарей. Никогда не пытайтесь разбирать батареи или дорабатывать их, паять и т.п.
- **•** Если жидкость из батареи попала в глаза, немедленно промойте глаза чистой, холодной проточной водой и срочно обратитесь к врачу.
- **•** Храните батареи вне пределов досягаемости маленьких детей. Если ребенок случайно проглотил батарею, срочно обратитесь к врачу.
- **•** Если извлечь аккумулятор из камеры не удается, обратитесь к авторизованному продавцу или в сервисный центр. Не пытайтесь извлечь аккумулятор с применением силы.

В случае повреждений аккумулятора (царапин и т.п.) возможен перегрев и даже взрыв.

# **ОСТОРОЖНО**

- **•** Не допускайте попадания на аккумуляторы жидкостей, например, пресной или морской воды.
- **•** Во избежание протекания, перегрева, возгорания или взрыва, используйте только батареи, рекомендованные для использования с данным изделием.
- **•** Вставляйте батареи осторожно, как описано в инструкции по эксплуатации.
- **•** Если аккумуляторы не заряжаются в течение указанного времени, прекратите зарядку, и не используйте их.
- **•** Не используйте аккумулятор, если он треснул или сломан.
- **•** При наличии у аккумулятора утечки электролита, необычного запаха, а также при выцветании, деформации или любых других изменениях во время работы прекратите использование камеры и немедленно уберите ее от возможных источников огня.
- **•** Если жидкость, вытекшая из аккумулятора, попала на одежду или кожу, немедленно снимите загрязненную одежду и промойте пораженный участок чистой, холодной проточной водой. Если от жидкости на коже остался ожог, срочно обратитесь к врачу.
- **•** Запрещается подвергать аккумуляторы сильным ударам или продолжительной вибрации, как, например, при падении или тряске. Это может стать причиной взрыва, перегрева или возгорания.

# **ПРЕДУПРЕЖДЕНИЕ**

- **•** Перед установкой аккумулятора внимательно осмотрите его на наличие протечек, изменения окраски, деформации или других анормальных признаков.
- **•** Во время продолжительного использования аккумулятор может нагреться. Во избежание ожогов не вынимайте его из фотокамеры сразу же.
- **•** Если камеру планируется не использовать долгое время, обязательно выньте аккумулятор. Утечка электролита или перегрев могут привести к пожару, травме или выходу изделия из строя.
- **•** Для хранения аккумулятора в течение длительного времени выбирайте прохладное место.
- **•** В данной камере используется литий-ионный аккумулятор производства Olympus. Используйте только одобренные производителем аккумуляторы. При использовании аккумулятора неправильного типа существует риск взрыва.
- **•** Фотокамера расходует питание в зависимости от режима ее эксплуатации.
- **•** В нижеуказанных режимах электроэнергия расходуется непрерывно, и аккумулятор быстро разряжается.
	- **•** Непрерывно используется трансфокатор.
	- **•** В режиме съемки кнопка затвора продолжительное время нажата наполовину, что включает автоматическую фокусировку.
	- **•** Просмотр снимков на мониторе в течение продолжительного времени.
	- **•** Фотокамера подключена к компьютеру или к принтеру.
- **•** При использовании разряженного аккумулятора фотокамера может выключиться без отображения индикатора предупреждения о недостаточной заряженности аккумулятора.
- **•** Ионно-литиевый аккумулятор Olympus рассчитан на использование только с цифровыми камерами Olympus. Не используйте его в других устройствах.
- **•** Попадание влаги или жира на контактные выводы аккумулятора может привести к нарушению контакта с фотокамерой. Перед использованием тщательно протрите аккумулятор сухой салфеткой.
- **•** Обязательно зарядите аккумулятор перед первым использованием, иначе он прослужит недолго.
- **•** При использовании фотокамеры на аккумуляторах при низких температурах окружающей среды, держите фотокамеру и запасные аккумуляторы в самом теплом месте. Аккумуляторы, подсевшие при низкой температуре, могут восстановить работоспособность при комнатной температуре.
- **•** Перед длительными поездками, особенно за границу, купите запасные аккумуляторы. Во время путешествия возможны затруднения с приобретением рекомендованных аккумуляторов.
- **•** Утилизируя аккумуляторы, вы помогаете сберечь ресурсы нашей планеты. Выбрасывая отработавшие аккумуляторы, не забудьте закрыть их контактные выводы. Всегда соблюдайте местные законы и правила.

#### **Адаптер USB-AC**

- **•** Входящий в комплект сетевой USB-адаптер F-2AC разработан для использования только с этой фотокамерой. Зарядка других фотокамер с помощью этого адаптера невозможна.
- **•** Не подсоединяйте сетевой USB-адаптер F-2AC к другим устройствам, кроме фотокамеры.
- **•** Для сетевого USB-адаптера моноблока с вилкой: Прилагаемый сетевой USB-адаптер F-2AC должен быть правильно сориентирован в вертикальном положении или размещаться на полу.

#### **Применяйте только оригинальный аккумулятор и сетевой USB-адаптер**

Настоятельно рекомендуем использовать с данной фотокамерой только оригинальный аккумулятор и сетевой USB-адаптер Olympus. Использование аккумуляторных батарей и/или сетевого USBадаптера производства не компании Olympus может привести к пожару или травмам вследствие утечек, перегрева, воспламенения или иного повреждения аккумуляторной батареи. Компания Olympus не несет ответственности за несчастные случаи или повреждения, которые могут возникнуть в результате использования аккумуляторных батарей, зарядного устройства и/или сетевого USB-адаптера, которые не являются оригинальными изделиями компании Olympus..

#### **Монитор**

- **•** Не прикладывайте к монитору значительные усилия, иначе изображение может стать нечетким, возможны неполадки в режиме просмотра или монитор будет поврежден.
- **•** В верхней/нижней части монитора может появляться белая полоска, но это не является признаком неполадок.
- **•** При расположении объекта съемки по диагонали фотокамеры его края могут выглядеть на мониторе зигзагообразными. Это не является признаком неполадок. Данный эффект будет менее заметен в режиме просмотра.
- **•** В условиях низких температур монитору может потребоваться больше времени на включение, или его цветопередача временно изменится. Удачным решением при использовании фотокамеры в условиях крайне низких температур будет периодическое помещение фотокамеры в теплое место. монитор, работающий хуже при низких температурах, восстановится при нормальных температурах.
- **•** Монитор данного изделия произведен по высокоточной технологии, однако некоторые пиксели все равно могут выгорать. Они не влияют на сохранение изображений. В зависимости от угла зрения возможна неравномерность цвета и яркости. Это происходит в силу конструкции монитора. Это не является неисправностью.

#### **Правовые равовые и прочие уведомления ведомления**

- **•** Фирма Olympus не дает никаких заверений или гарантий в отношении убытков или ожидаемой выгоды от надлежащего использования данного изделия, а также требований третьих лиц, вызванных ненадлежащим использованием данного изделия.
- **•** Фирма Olympus не дает никаких заверений или гарантий в отношении убытков или ожидаемой выгоды, которые могут возникнуть из-за стирания данных снимков при надлежащем использовании данного изделия.

#### **Ограничение граничение гарантии арантии**

- **•** Компания Olympus не делает заявлений и не дает гарантий, как явных, так и подразумеваемых, посредством или в отношении любого содержания данных письменных материалов или программного обеспечения, и ни при каких обстоятельствах не будет нести ответственность по любой подразумеваемой гарантии товарного состояния или пригодности для любых конкретных целей или за любой косвенный, побочный или непрямой ущерб (включая ущерб от потери коммерческой выгоды, препятствия в бизнесе и потери коммерческой информации, но не ограничиваясь ими), возникающий в результате использования или неспособности использовать эти письменные материалы или программное обеспечение или оборудование. В некоторых странах запрещено исключать или ограничивать ответственность за вытекающие или побочные убытки или за косвенные гарантии, поэтому ограничения, приведенные выше, могут на вас не распространяться.
- **•** Компания Olympus сохраняет за собой все права на данное руководство.

#### **Предупреждение редупреждение**

Несанкционированное фотографирование или использование материалов, защищенных авторским правом, может привести к нарушению действующего законодательства об авторском праве. Фирма Olympus не принимает никакой ответственности за несанкционированные фотографирование, использование и другие действия, нарушающие права владельцев авторского права.

#### **Уведомление ведомление об авторском праве**

Все права защищены. Никакая часть настоящих печатных материалов или программного обеспечения ни в каких целях не может быть воспроизведена в какой бы то ни было форме и какими бы то ни было средствами, будь то электронные или механические, включая фотокопирование и запись на магнитный носитель или сохранение в запоминающих устройствах или поисковых системах, если на то нет письменного разрешения фирмы Olympus. Мы не принимаем никакой ответственности за использование информации, содержащейся в настоящих печатных материалах или программном обеспечении, или за убытки, явившиеся следствием использования этой информации. Фирма Olympus сохраняет право на внесение изменений в форму и содержание настоящей публикации или в программное обеспечение без каких-либо обязательств и предварительных уведомлений.

#### **Для пользователей ользователей в Европе**

Знак "CE" указывает, что это изделие соответствует европейским требованиям по безопасности, охране здоровья, экологической безопасности и безопасности пользователя. Фотокамеры со знаком "CE" предназначены для продажи в Европе.

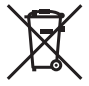

Этот символ [перечеркнутая мусорная урна WEEE на колесах, приложение IVI обозначает раздельный сбор электрических и электронных отходов в странах ЕС.

Не выбрасывайте изделия вместе с бытовым мусором.

Используйте системы возврата и сбора, действующие в вашей стране, для утилизации данного изделия.

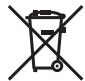

Этот символ [перечеркнутый мусорный бак на колесах, Директива 2006/66/EC, приложение II] указывает на раздельный сбор отработанных батарей в странах ЕС.

Не выбрасывайте батареи вместе с бытовым мусором. Используйте системы возврата и сбора, действующие в вашей стране, для утилизации отработанных батарей.

#### **Гарантийные условия**

*1* В случае неисправности изделия несмотря на его надлежащее использование (в соответствии с имеющимися в комплекте инструкциями по обращению с изделием и его эксплуатации), в течение гарантийного периода, в соответствии с применимым национальным законодательством, после даты покупки у авторизованного дистрибьютора компании Olympus внутри сферы коммерческой деятельности компании Olympus Europa Holding GmbH согласно перечню авторизованных дистрибьюторов на сайте: http://www.olympus.com, данное изделие подлежит бесплатному ремонту или обмену на усмотрение компании Olympus. Для предъявления прав по настоящей гарантии покупатель должен предоставить изделие до окончания гарантийного периода в соответствии с применимым национальным законодательством дилеру, у которого было приобретено изделие, или в любой сервисный центр компании Olympus в области коммерческой деятельности компании Olympus Europa Holding GmbH, как указано на сайте: http://www. olympus.com.

В течение одного года действия общемировой гарантии покупатель может сдать изделие в любой сервисный центр Olympus. Примите во внимание, что сервисные центры Olympus имеются не во всех странах.

*2* Покупатель обязан доставить изделие дилеру или в авторизованный сервисный центр компании Olympus на свой собственный риск и несет все расходы, связанные с доставкой изделия.

#### **Гарантийные условия**

1 Компания "OLYMPUS IMAGING CORP. (2951 Ishikawamachi, Hachioji-shi, Tokyo 192-8507, Japan) предоставляет общемировую гарантию сроком действия на один год. Для выполнения любого ремонта, согласно условиям гарантии, данная общемировая гарантия должна быть предъявлена в авторизованный сервисный центр компании Olympus. Данная гарантия действительна только в случае, если в авторизованный сервисный центр компании Olympus предъявляются гарантийный сертификат и доказательство покупки. Примите во внимание, что данная гарантия является дополнением и никоим образом не затрагивает законных прав покупателя на гарантийное обслуживание в соответствии с применимым национальным законодательством, регулирующим продажу потребительских товаров, перечисленных выше.

- *2* Эта гарантия не покрывает случаи, приведенные ниже, и покупателю потребуется оплатить ремонт даже тех неисправностей, которые случились на протяжении вышеупомянутого гарантийного периода.
	- a. Любые неисправности, обусловленные неправильным обращением (например использованием по назначению, не указанному в инструкциях по обращению с изделием или в других разделах руководства по эксплуатации, и т.д.).
	- b. Какие-либо неисправности, которые возникли вследствие ремонта, модификации, чистки и т.д., выполненных не компанией Olympus или не авторизованным сервисным центром Olympus.
	- c. Любые неисправности и повреждения, обусловленные перевозкой, падением, ударом и т. п. после приобретения изделия.
	- d. Какие-либо неисправности или повреждения, которые возникли вследствие пожара, землетрясения, наводнения, удара молнии, других природных катастроф, загрязнения окружающей среды и нестабильного электрического напряжения.
	- e. Какие-либо неисправности, которые возникли вследствие небрежного или неправильного хранения (например, хранение изделия в условиях повышенной температуры или влажности, вблизи репеллентов или вредных лекарственных средств и т.д.), неправильного технического обслуживания и т.д.
	- f. Какие-либо неисправности, которые возникли вследствие использования отработанных источников питания и т.п.
	- g. Какие-либо неисправности, которые возникли вследствие попадания внутрь корпуса изделия песка, грязи и т.п.
	- h. Если данный гарантийный сертификат не возвращен вместе с изделием.
	- i. В случае любых поправок, сделанных на гарантийном сертификате, относительно года, месяца и дня покупки, фамилии покупателя, имени дилера и серийного номера.
	- j. Если вместе с данным гарантийным сертификатом не предъявлены документы, подтверждающие покупку.
- *3* Настоящая гарантия распространяется только на изделие; гарантия не распространяется на любые другие аксессуары, в том числе на футляр, ремешок, крышку объектива и батареи.

*4* В соответствии с этой гарантией единственной обязанностью компании Olympus является ремонт и замена изделия. Любая ответственность в соответствии с данной гарантией за косвенный или последующий ущерб или убытки любого рода, понесенные покупателем вследствие неисправности изделия, в частности, любой ущерб или повреждение, причиненные какимлибо объективам, пленкам, другому оборудованию и аксессуарам, используемым вместе с изделием, а также за любые убытки, обусловленные задержкой ремонта или потерей данных, исключается. Это не затрагивает обязательных законодательных норм.

#### **Указания по гарантийному обслуживанию**

- *1* Настоящая гарантия имеет силу только при условии надлежащего заполнения компанией Olympus или авторизованным дилером гарантийного сертификата или других документов, содержащих достаточное подтверждение. Поэтому позаботьтесь о том, чтобы были полностью вписаны ваша фамилия, имя дилера, серийный номер, а также год, месяц и день покупки, или чтобы к данному гарантийному сертификату был приложен оригинал чека или счета-фактуры (с указанием имени дилера, даты покупки и типа изделия). Компания Olympus оставляет за собой право отказаться от предоставления бесплатных услуг в случае, если не заполнен гарантийный сертификат, не приложен вышеуказанный документ или содержащиеся в нем сведения неполные или неразборчивые.
- *2* Так как настоящий гарантийный сертификат не восстанавливается, храните его в надежном месте.
- Список авторизованных международных сервисных центров Olympus находится на сайте http://www.olympus. com.

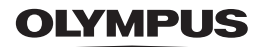

http://www.olympus.com/

### **OLYMPUS IMAGING CORP.**

2951 Ishikawa-machi, Hachioji-shi, Tokyo, Japan

### OLYMPUS IMAGING AMERICA INC.

3500 Corporate Parkway, P.O. Box 610, Center Valley, PA 18034-0610, CIJIA Ten, 484-896-5000

#### Техническая поддержка (США)

24/7 автоматическая онлайновая справочная служба: http://www.olympusamerica.com/support Справочный телефон для клиентов: Тел. 1-888-553-4448 (бесплатный)

Наш справочный телефон для клиентов работает с 9 до 21 часов

(с понедельника по пятницу) по восточному поясному времени

http://olympusamerica.com/contactus

Обновления для программного обеспечения Olympus находятся по адресу:

http://www.olympusamerica.com/digital

### OIYMPUS FUROPA HOLDING GMBH

Злания компании: Wendenstrasse 14-18, 20097 Hamburg, Германия Тел.: +49 40-23 77 3-0 / Факс: +49 40-23 07 61 Доставка товаров: Modul H. Willi-Bleicher Str. 36, 52353 Düren, Германия Письма: Postfach 10 49 08, 20034 Hamburg, Германия

#### Европейская служба технической поддержки для клиентов:

Посетите нашу домашнюю страницу http://www.olympus-europa.com или позвоните нам ПО БЕСПЛАТНОМУ HOMEPY\*: 00800 - 67 10 83 00

для Австрии, Бельгии, Дании, Финляндии, Франции, Германии, Италии, Люксембурга, Нидерландов, Норвегии. Португалии. Испании. Швеции. Швейцарии. Великобритании

Пожалуйста, учитывайте, что некоторые операторы (мобильной) связи не лают лоступа или требуют дополнительного префикса к номерам +800.

Для всех Европейских стран, которых нет в списке, если не удается соединиться с вышеуказанным номером, просим использовать следующие

#### ПЛАТНЫЕ НОМЕРА +49 180 5 - 67 10 83 или +49 40 - 237 73 4899

Наша служба технической поддержки для клиентов работает с 9 до 18 часов по среднеевропейскому времени (с понелельника по пятницу)